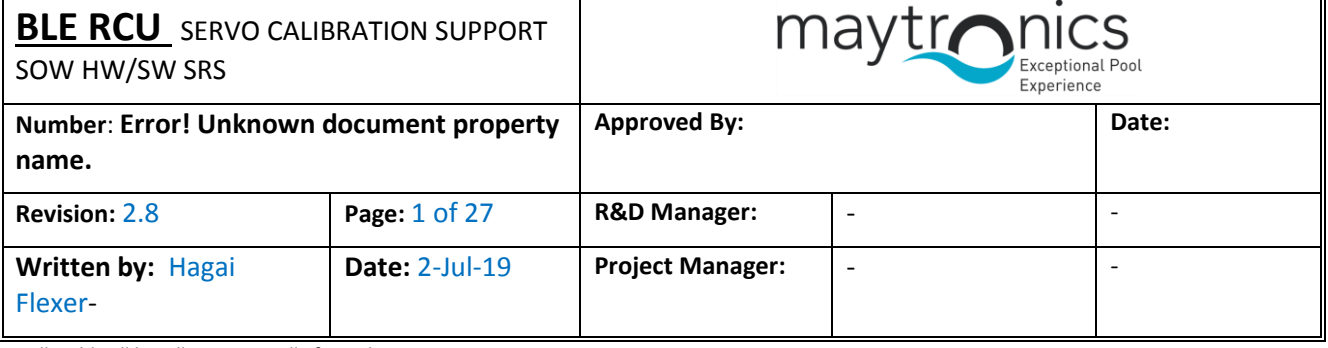

FCC ID:WCH99954230

Model Name:M800

R&D Document

# BLE Remote Control Unit (RCU) - SRS

Submitted by: Hagai Flexer

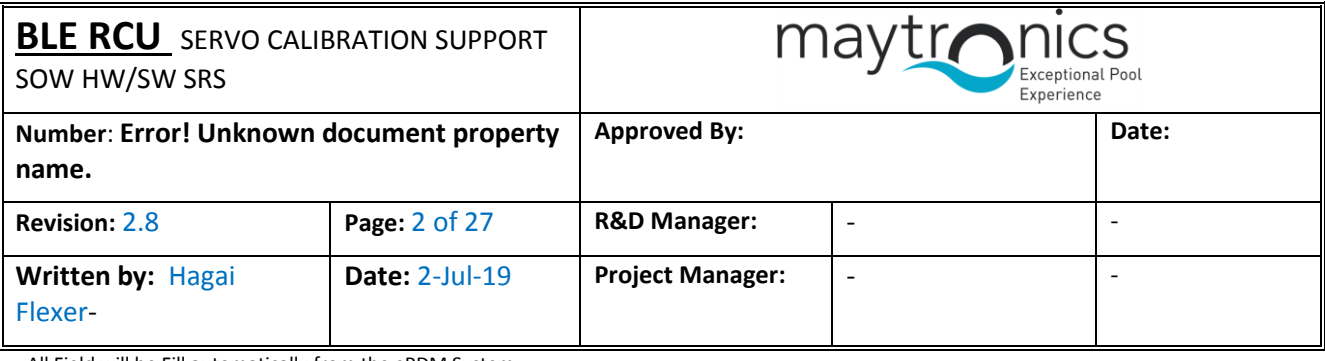

## <span id="page-1-0"></span>Change History

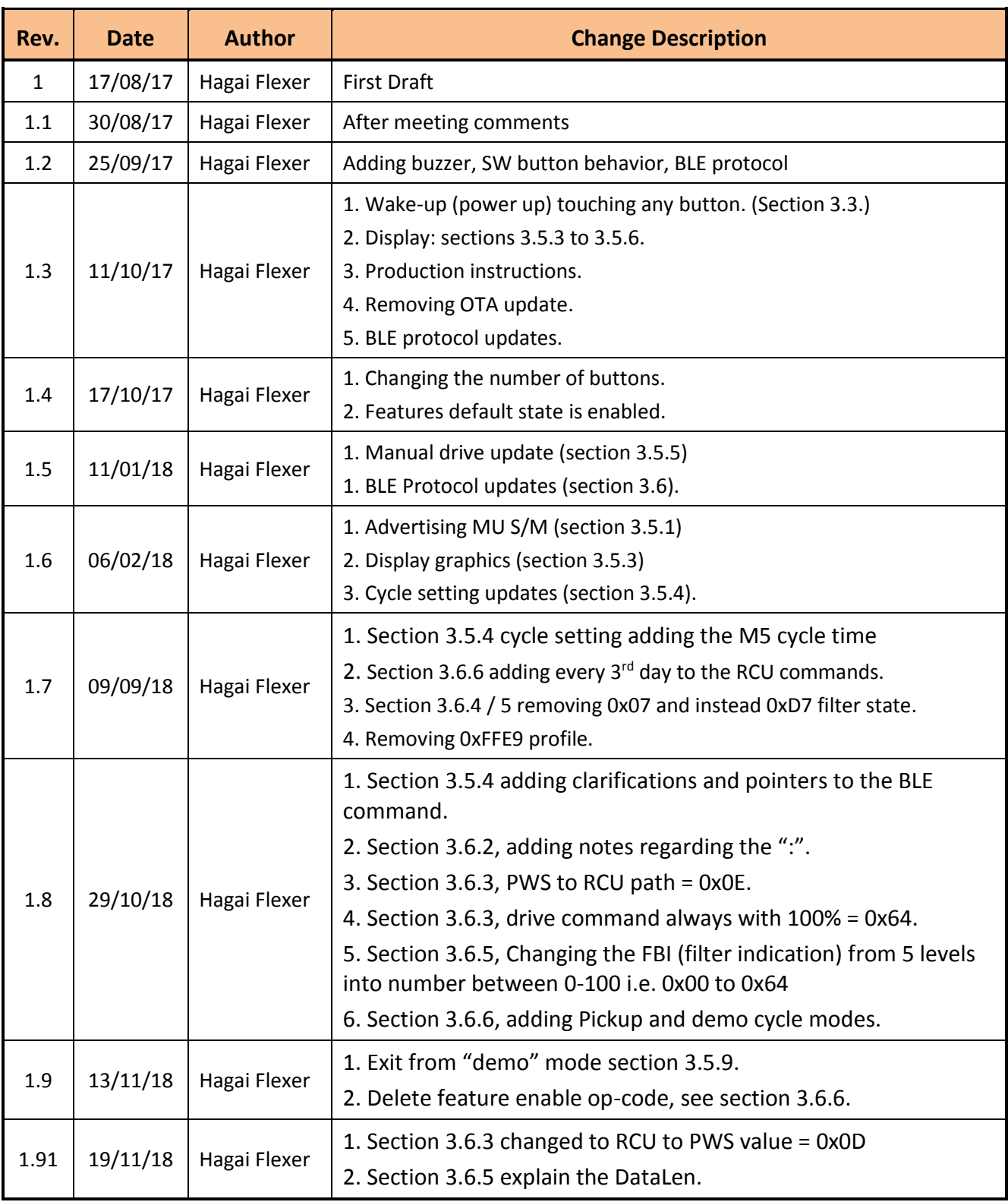

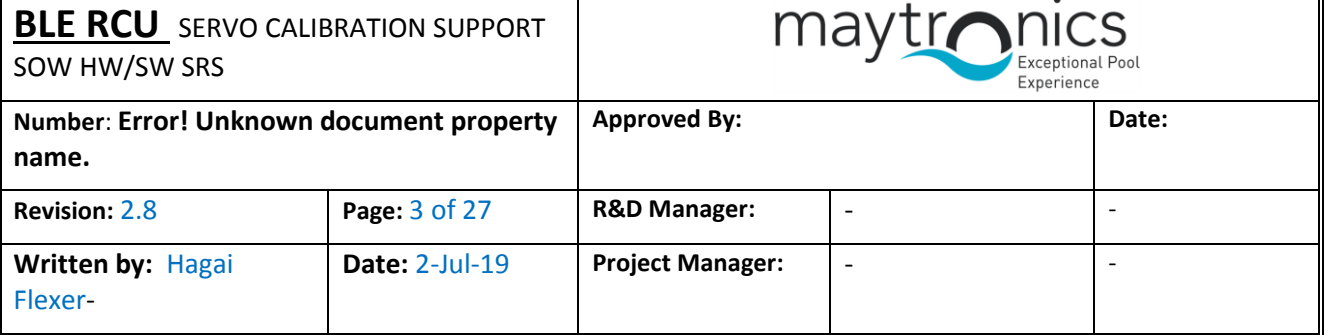

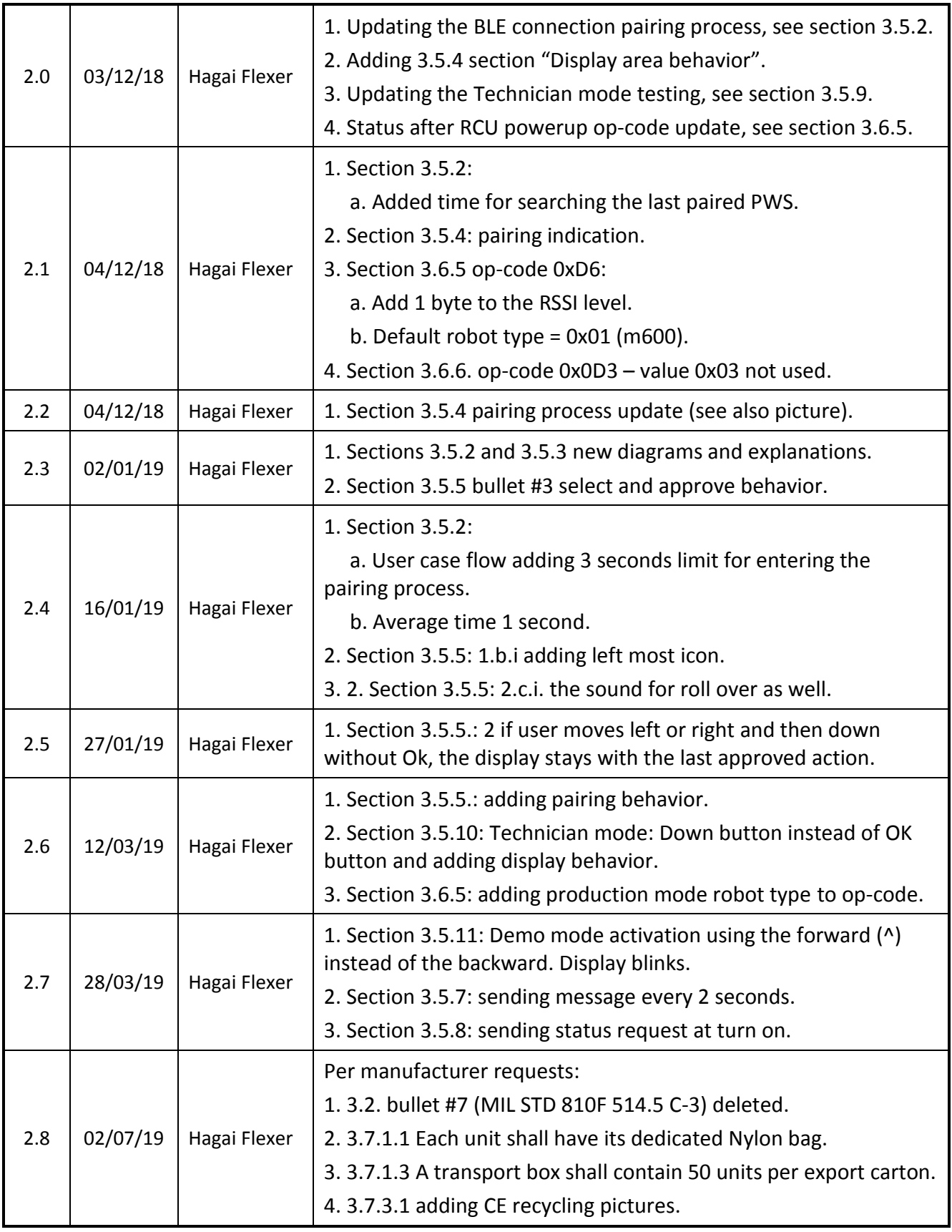

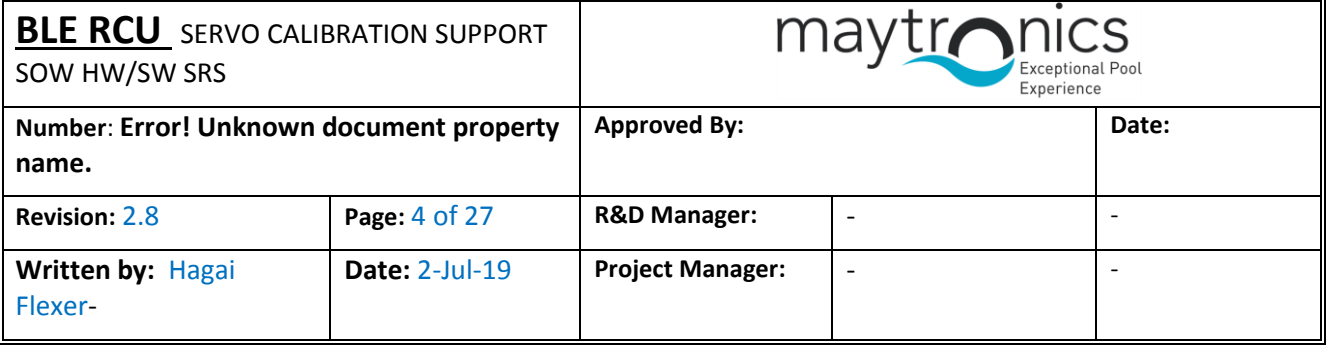

#### **File Location:**

C:\Maytronics\_Vault\PROJECT DOCS\Q8 [PS\D-Tech. Spec\HW&SW Docs\BLE RCU SRS-](file:///C:/Maytronics_Vault/PROJECT%20DOCS/M800%20PS/D-Tech.%20Spec/HW&SW%20Docs/BLE%20RCU%20SRS-%20Semicom.docx) Semicom.docx

## <span id="page-3-0"></span>Related Documents

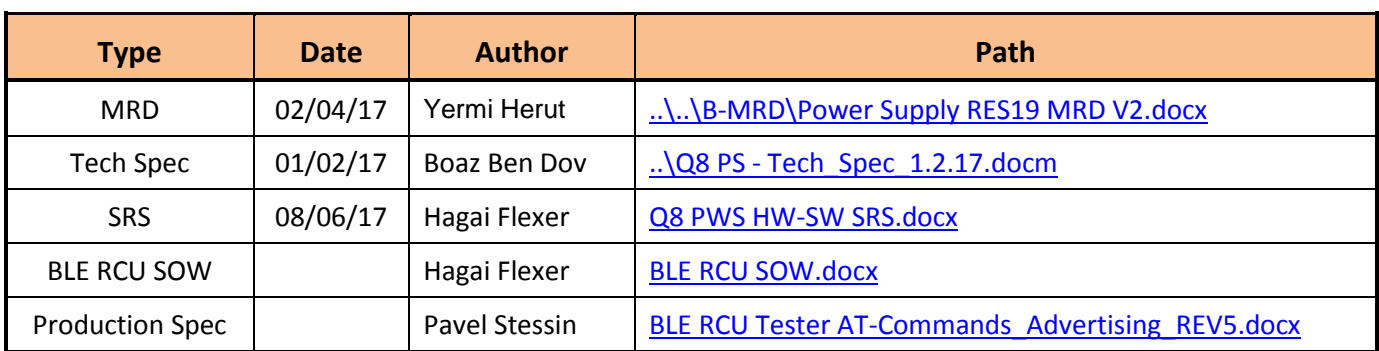

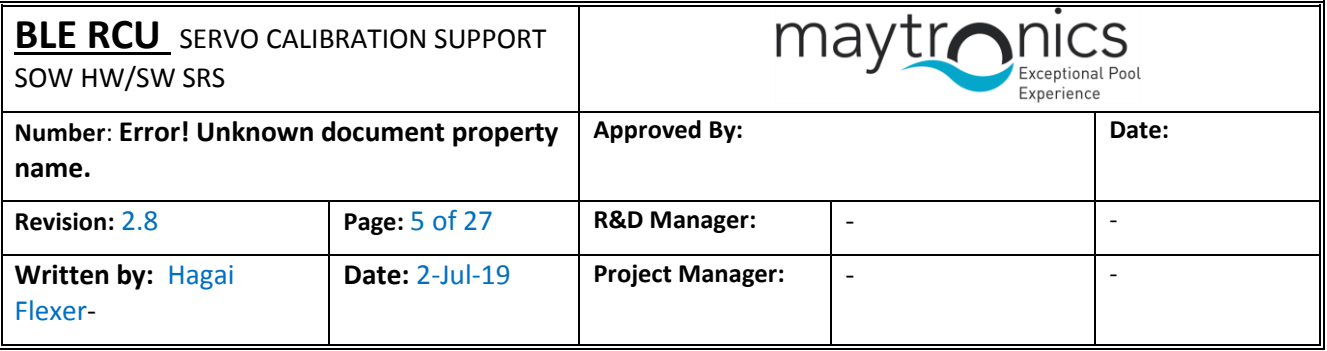

## <span id="page-4-0"></span>**Table of Contents**

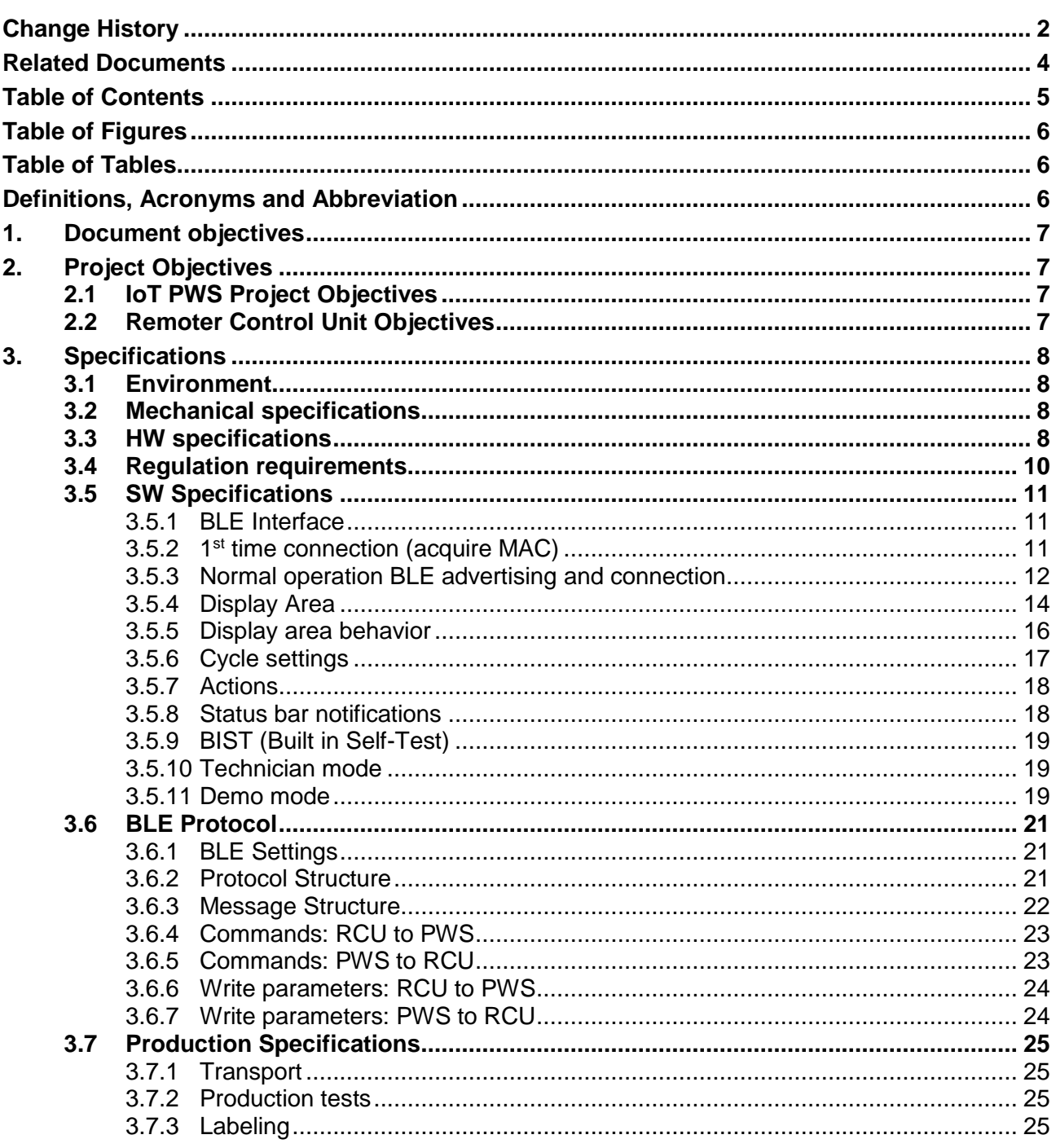

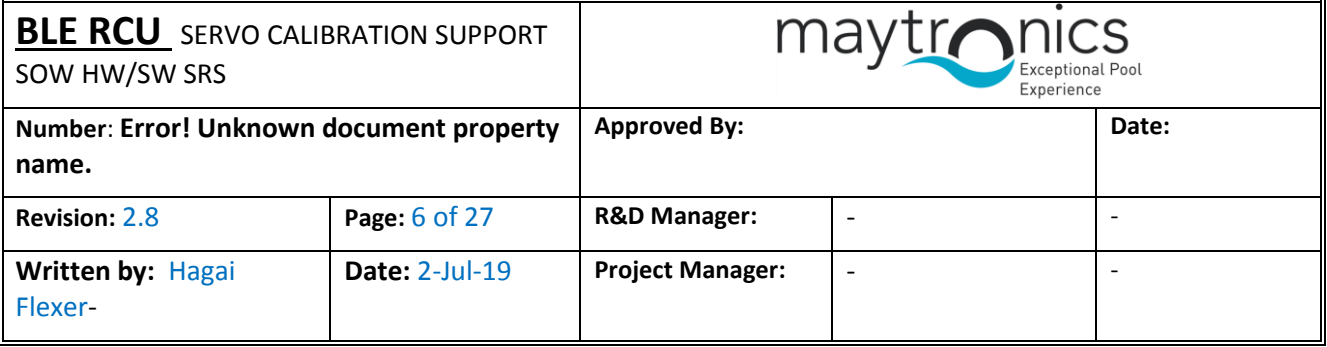

## <span id="page-5-0"></span>**Table of Figures**

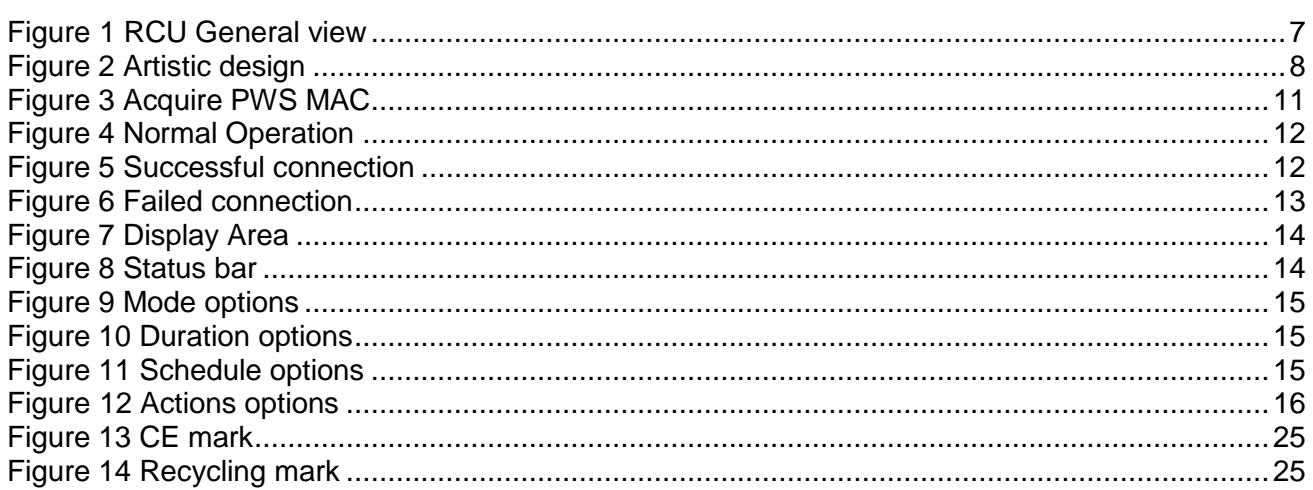

## <span id="page-5-1"></span>Table of Tables

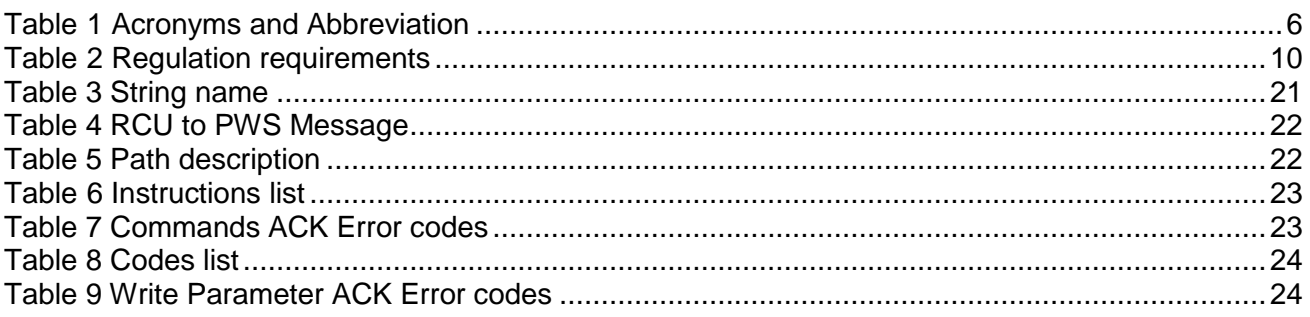

## <span id="page-5-2"></span>Definitions, Acronyms and Abbreviation

<span id="page-5-3"></span>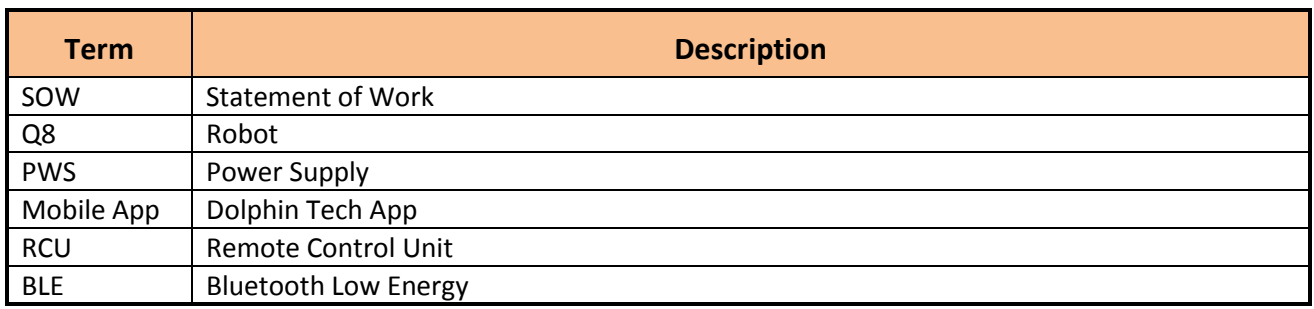

**Table 1 Acronyms and Abbreviation** 

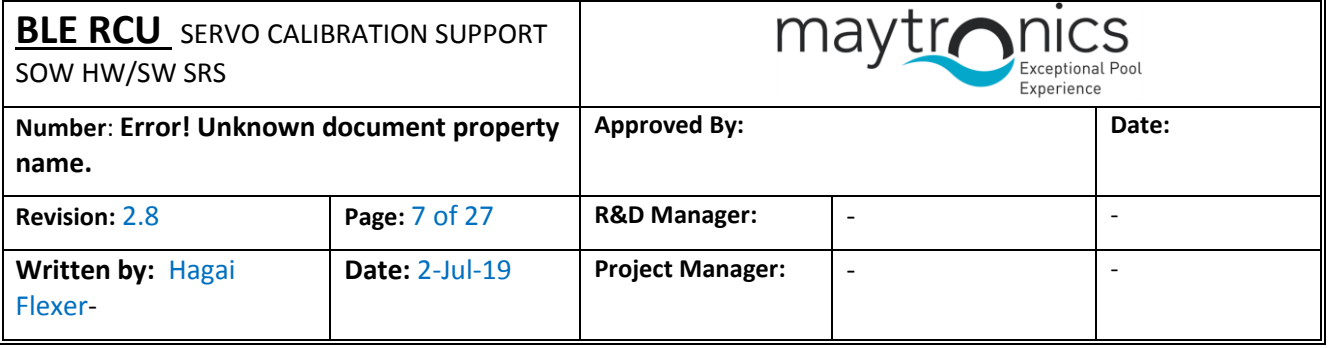

## <span id="page-6-0"></span>**1. Document objectives**

This document purpose is to describe the **system specification (SRS)** for the BLE remote control units (RCU).

## <span id="page-6-1"></span>**2. Project Objectives**

## <span id="page-6-2"></span>**2.1 IoT PWS Project Objectives**

The main goals of the IoT PWS project are:

- 1. New, cutting edge, PS design with simple MMI.
- 2. Wi-Fi connection to Mobile App with extra options.
- 3. **New RC module with BLE connection**.

In this document, only the specifications for the RCU shall be listed.

## <span id="page-6-3"></span>**2.2 Remoter Control Unit Objectives**

The main purposes of the RCU shall be:

- 1. Operating (on/off) the robot.
- 2. Robot manual navigation.
- 3. Selecting cleaning modes cycles.
- 4. Setting the weekly timer and delay.

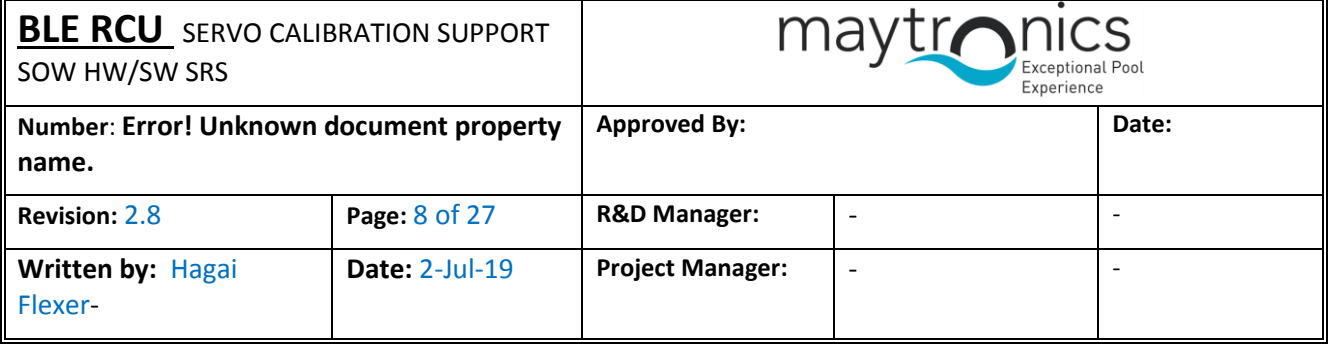

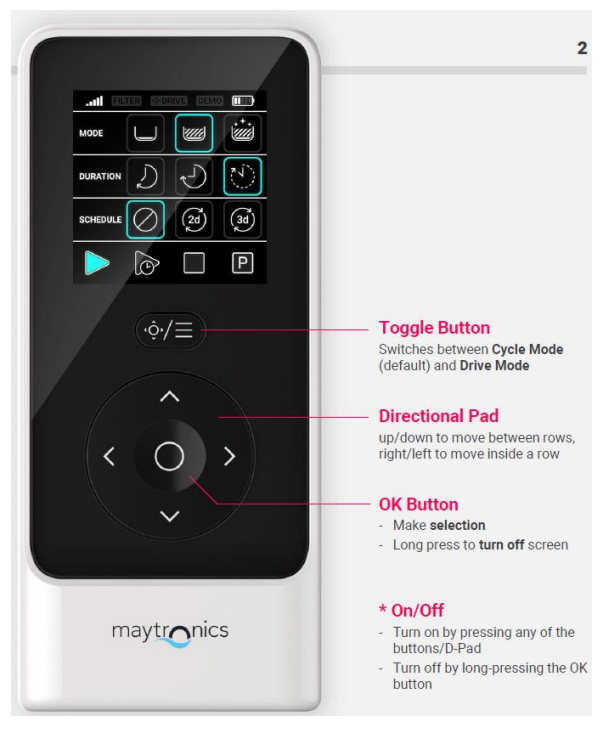

<span id="page-7-3"></span>**1 RCU General view Figure**

## <span id="page-7-0"></span>**3. Specifications**

### <span id="page-7-1"></span>**3.1 Environment**

- 1. Outdoor usage (UV).
- 2. Working Temperature: -10° +50° Celsius
- 3. Storage/Transportation conditions: -20° +60° Celsius
- 4. Humidity: 5% 95%

### <span id="page-7-2"></span>**3.2 Mechanical specifications**

- 1. Artistic design was done by Maytronics and it shall be transfer to contractor (using *SOLIDWORKS 2014*).
- 2. IP67
- 3. The case plastic material shall be PC.
- 4. User shall be able to replacement the battery, by using a regular screwdriver opening few screws. After closing the box, the sealing shall be kept.
- 5. The display shall have a plastic protection.
- 6. The unit shall withstand 1-meter fall on concrete.
- 7. Each button shall withstand minimum 1,000 pressing during its life span.

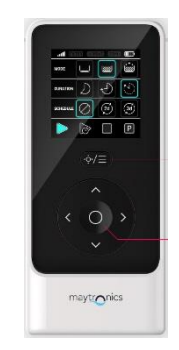

**Figure 2 Artistic design**

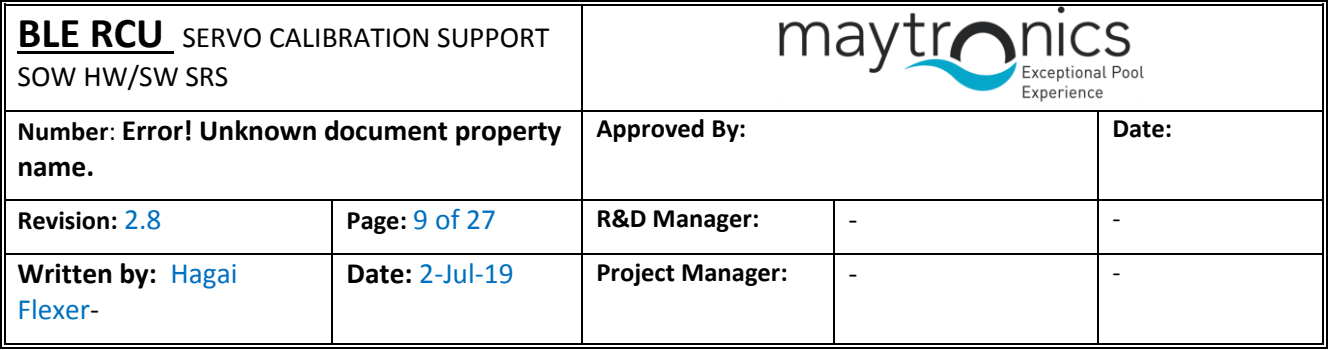

### <span id="page-8-0"></span>**3.3 HW specifications**

- 1. Display:
	- a. Icon display (Icons shall be defined in a different document).
	- b. Active display size 40 mm x 40 mm.
	- c. Black background.
	- d. Backlight:
		- 1) The backlight shall be lighted after pushing any button, only in case the power is on.
		- 2) It shall be **on** for 10 seconds and then turn off.
	- e. RGB colors.
- 2. BLE connection to the PWS:
	- a. Standard: Bluetooth 4.1 and above.
	- b. It shall be compatibility with the BLE device used in the PWS (Atmel BTLC1000).
	- c. Operation range: 30 meters from PWS location (ground or caddy), and 360° direction line of sight.

Including RCU holding in different direction (horizontal and vertical towards the PWS).

- 3. 6 x buttons for selecting modes and for manual navigation:
	- a. 4 x navigation (straight, backward, left and right)
	- b. 1 x on & selection & Ok.
	- c. 1 x Navigation or mode select
- 4. Buzzer:
	- a. The RCU shall have a small buzzer. It main purpose is to give sound feedback/acknowledgement to successful command delivery to the PWS.
	- b. The buzzer shall make a short, 1 second, sound upon receiving "ACK" message from PWS.
- 5. On/Off
	- a. While RCU is off (power off) any button touch shall wake-up the unit i.e. power-up.
	- b. The RCU shall turn off, automatically, after 30 seconds of no button usage.
- 6. Power:
	- a. The RCU shall use 2 pieces of off-the-shelf Alkaline 1.5V AAA size battery manufactured by Duracell/Energizer or similar.
- 7. RCU Reliability:
	- a. RCU life expectancy shall be 5 years.
	- b. User shall use the RCU about 15 minutes a week (about 1 hour per month).
	- c. Battery replacement after 3 years i.e. after **40 hours of usage**.

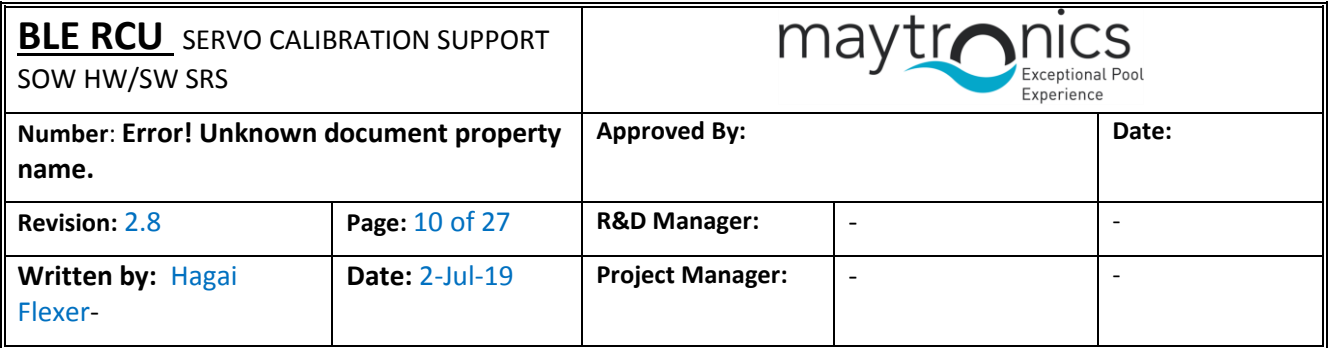

- d. Low battery detection indication (see SW section).
- 8. Feedback:
	- a. The CPU shall read the input power, using ADC (Analog to Digital Controller).
- 9. Production information
	- a. HW revision: 2 resistors.
	- b. Silk information:
		- 1) Company name and logo: Maytronics Exceptional Experience
		- 2) Board name: RCU
		- 3) Part number: TBD
		- 4) Revision 00
	- c. PCB instructions
		- 1) Surface finish shall be immersion gold.
		- 2) PCB FR 4 and Tg=170.
		- 3) Solder mask shall be shiny green.
		- 4) Silkscreen shall be in white.
		- 5) Twist & Bow < 0.75%

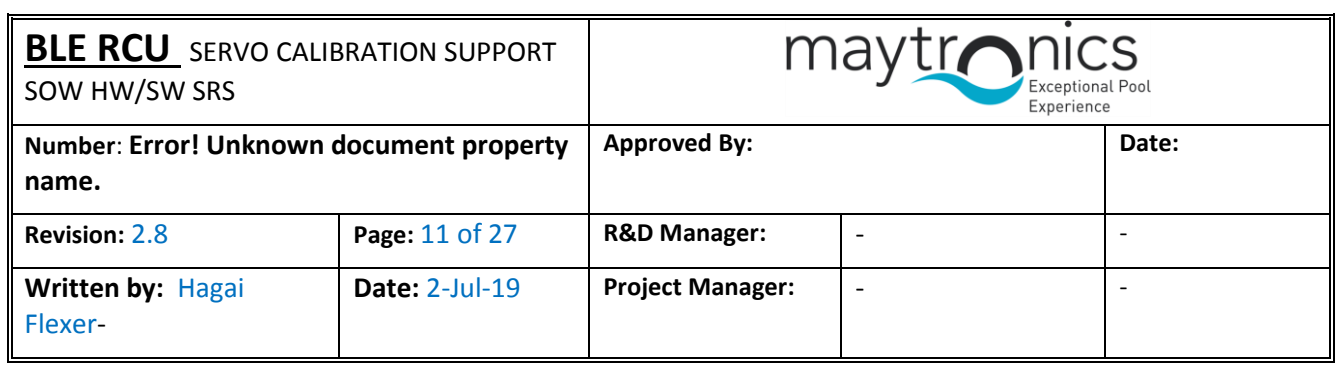

## <span id="page-10-0"></span>**3.4 Regulation requirements**

Please note table below (All at the latest revision/ediiton):

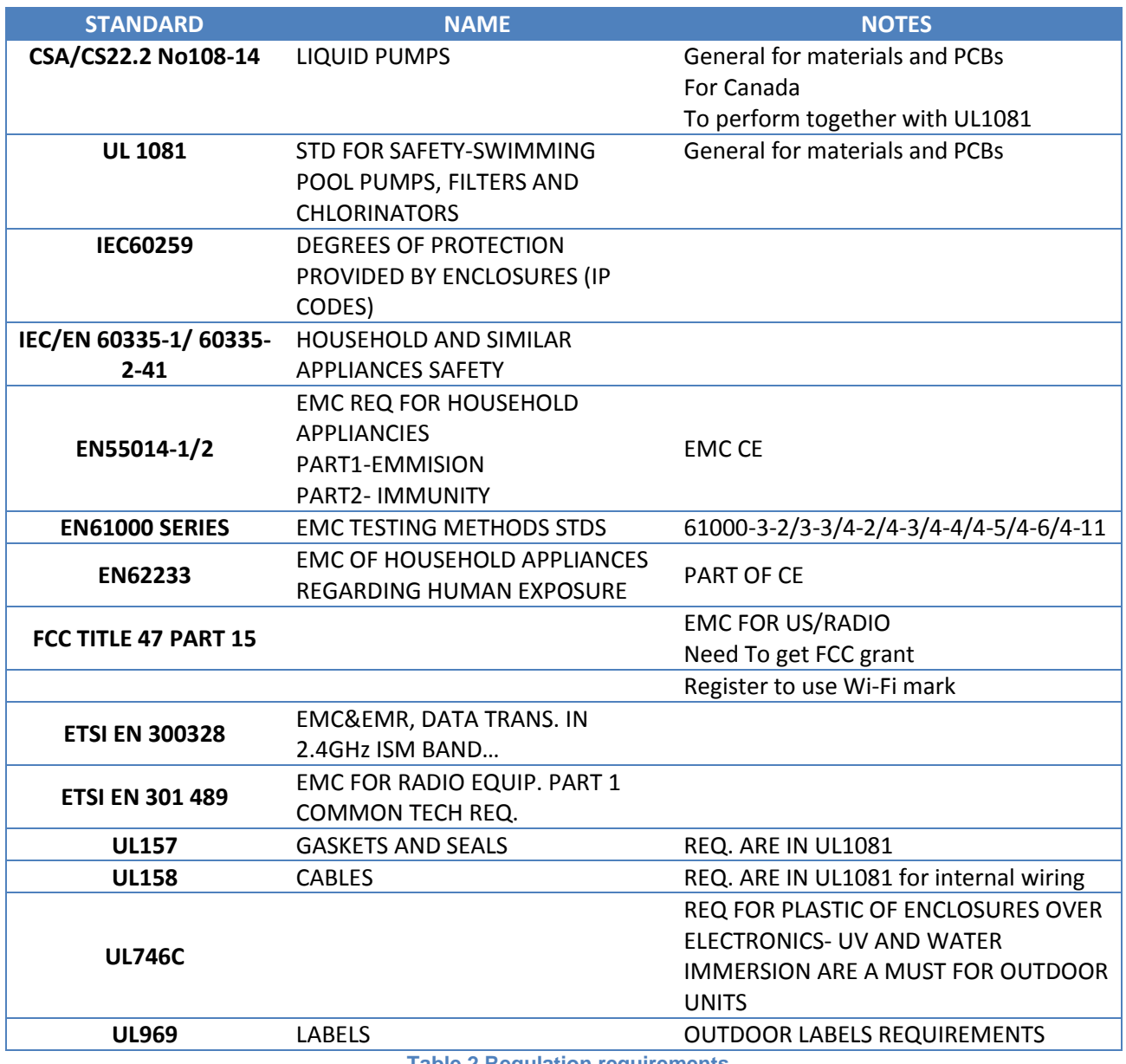

<span id="page-10-1"></span>**Table 2 Regulation requirements**

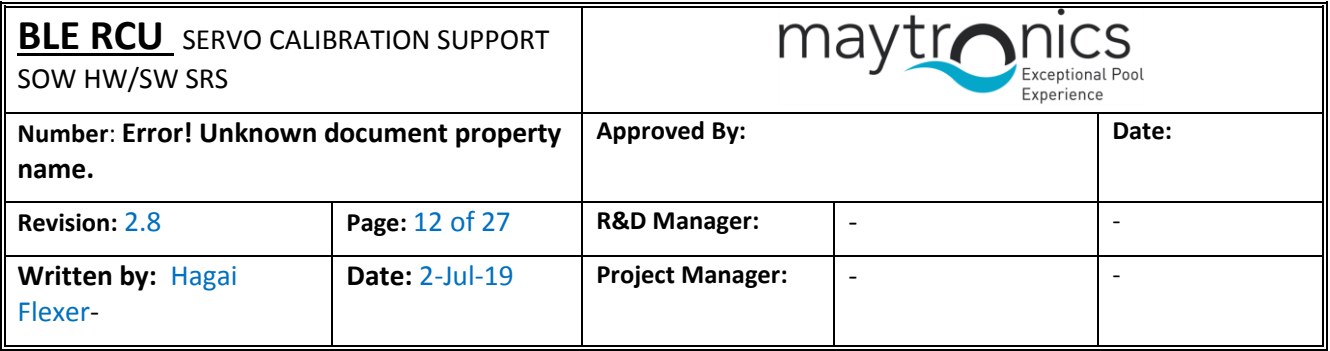

### <span id="page-11-0"></span>**3.5 SW Specifications**

#### <span id="page-11-1"></span>**3.5.1 BLE Interface**

The PWS has two devices that connects via BLE:

- 1. Mobile App (smartphone) shall not be discussed in this document.
- 2. Remote control unit

#### <span id="page-11-2"></span>**3.5.2 1 st time connection (acquire MAC)**

This scenario shall take place:

- 1. At the production line
- 2. PWS or RCU replacement

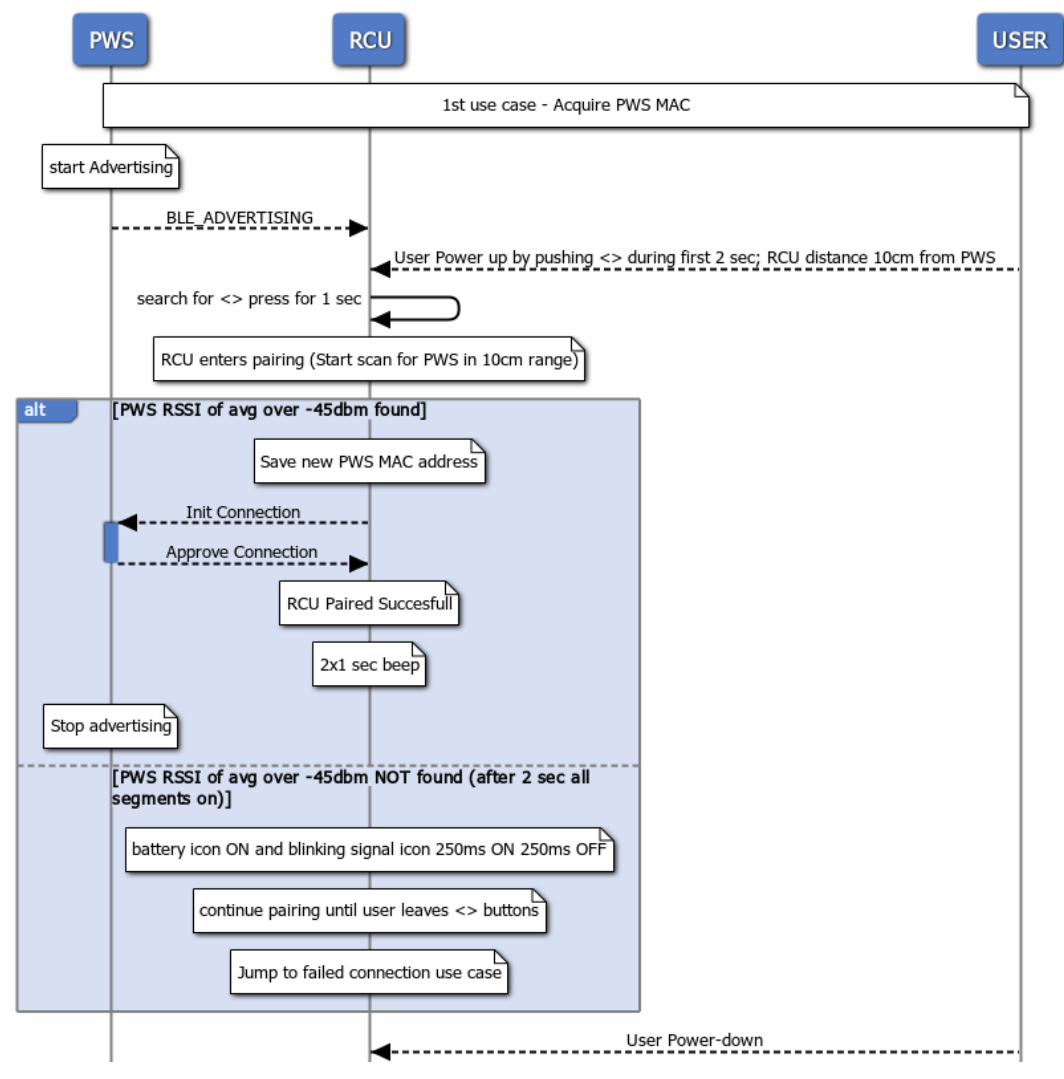

<span id="page-11-3"></span>**Figure 3 Acquire PWS MAC**

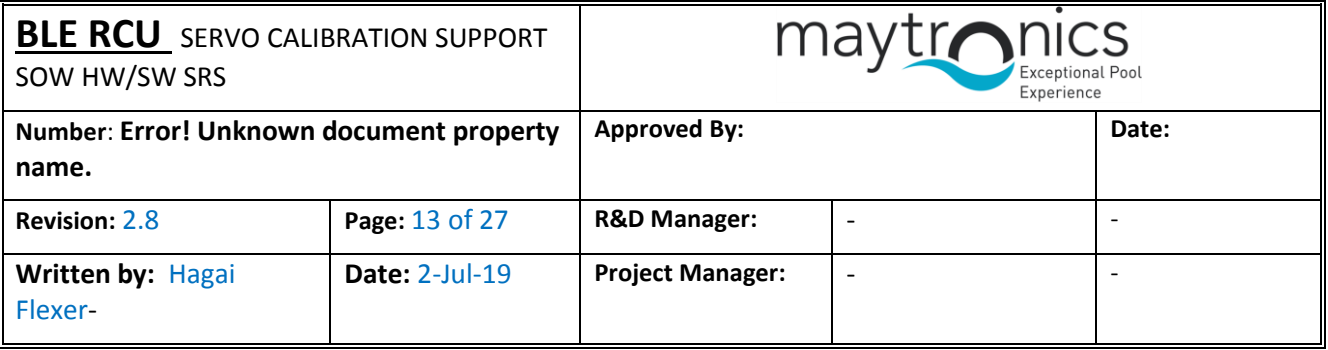

#### Use case flow

- 1. User power up (AC cable) PWS
- 2. PWS starts advertising (Green communication LED blinks).
- 3. User holds the RCU up to 10 cm from the PWS.
- 4. User press the <>, during the first 3 seconds from RCU power up.
- 5. RCU shall scan and pair to the PWS with average (over 1 seconds) of RSSI above -45 dBm.
- 6. It shall store the Mac address of this PWS for further connections.
- 7. Upon pairing, the buzzer shall make a short, 2 x 1 second, sound.
- 8. See section 3.5.4 for the display behavior.

#### <span id="page-12-0"></span>**3.5.3 Normal operation BLE advertising and connection**

The use case is the normal operation mode after  $1<sup>st</sup>$  time connection.

#### <span id="page-12-1"></span>**Successful connection**

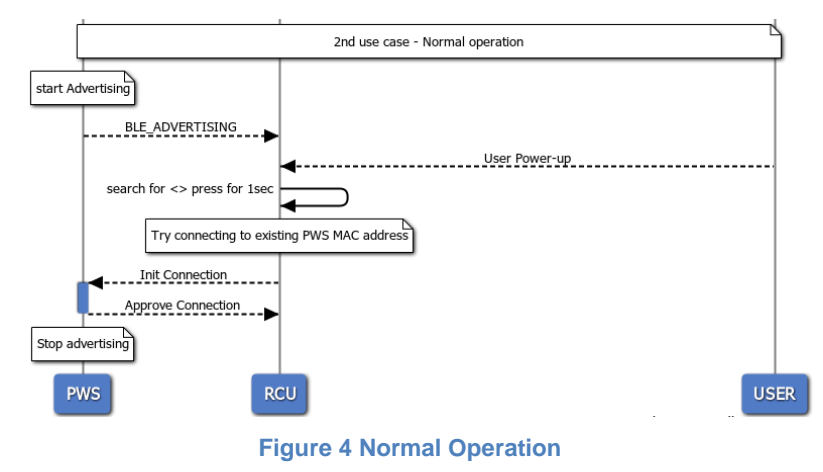

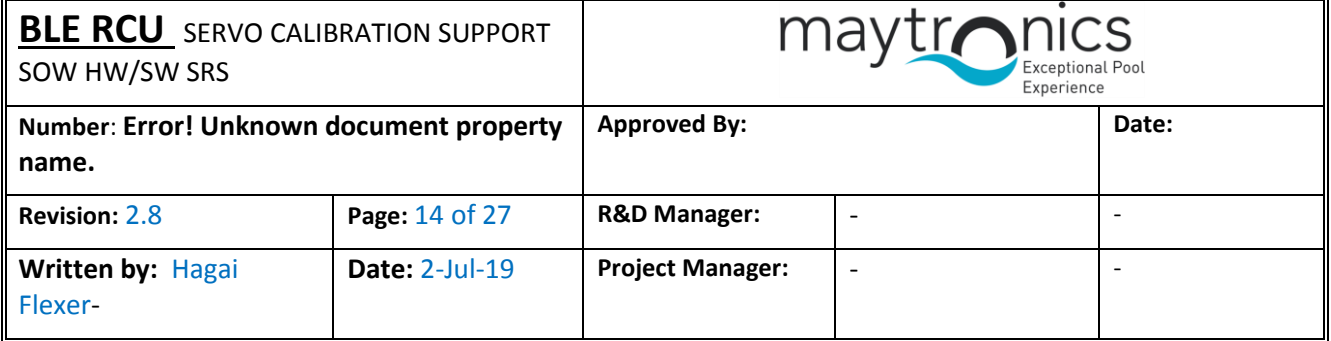

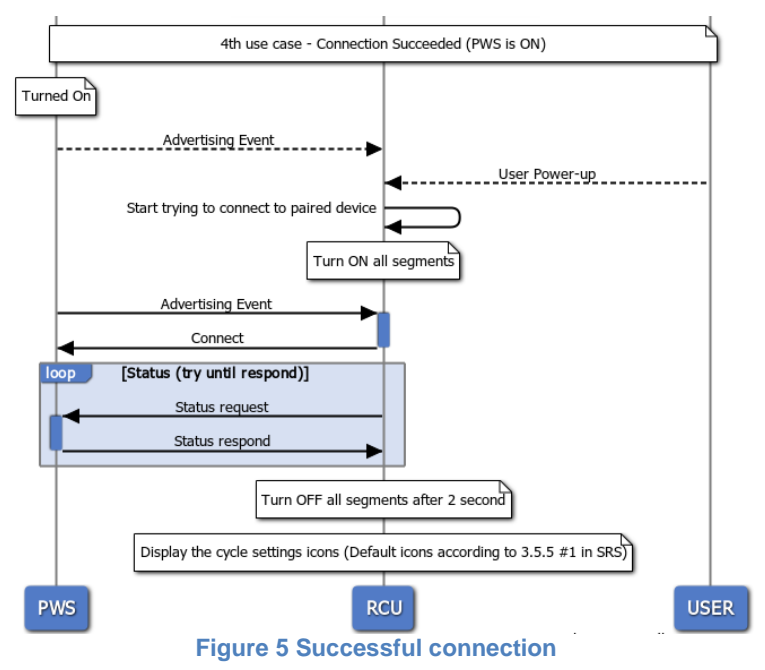

- <span id="page-13-0"></span>1. After power up, it shall search for the last Mac address that was stored in it's memory.
- 2. Once found it shall connect to it.
- 3. It shall send status request and shall wait for a response.
- 4. It shall search indefinitely (see failed connection scenario).

After connection was established the display area behavior is explained in section  $3.5.5$ .

#### **Failed connection**

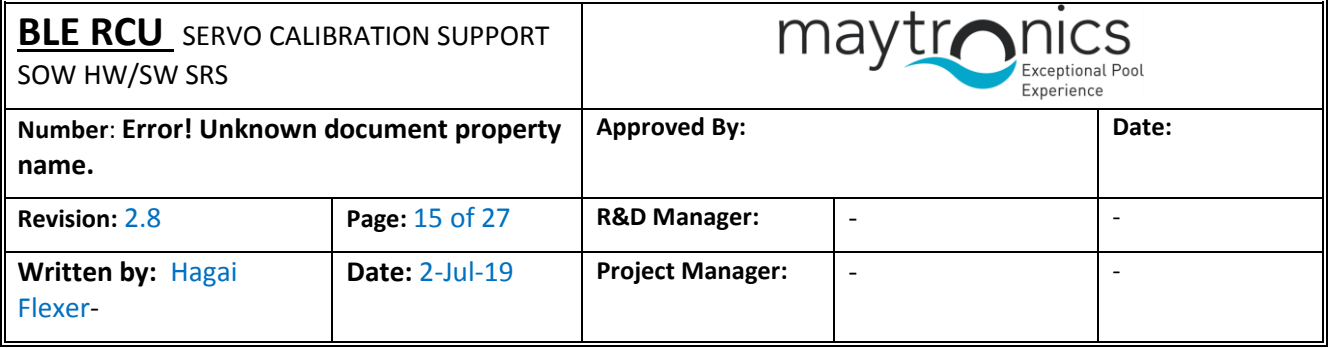

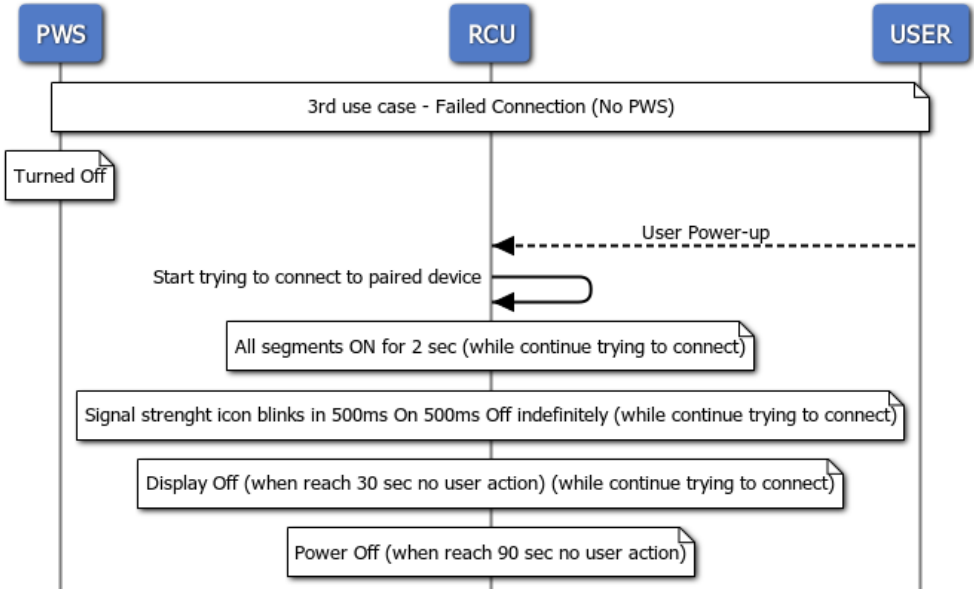

#### **Figure 6 Failed connection**

#### <span id="page-14-0"></span>Use case flow

- 1. PWS is off or far away from the RCU.
- 2. User press the power-up the RCU (press any button).
- 3. All segments are **on** for 2 seconds
- 4. Signal strength icon blinks 500 msec on 500 msec off indefinitely and battery icon is constantly on.
- 5. If no user action the RCU shall turn off after 30 seconds.

For the display area behavior see in sectio[n 3.5.5.](#page-17-0)

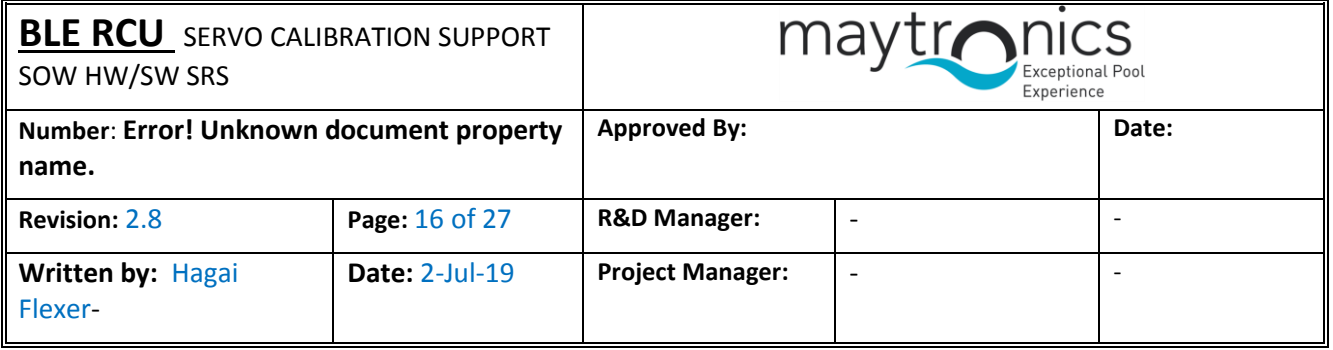

#### <span id="page-15-0"></span>**3.5.4 Display Area**

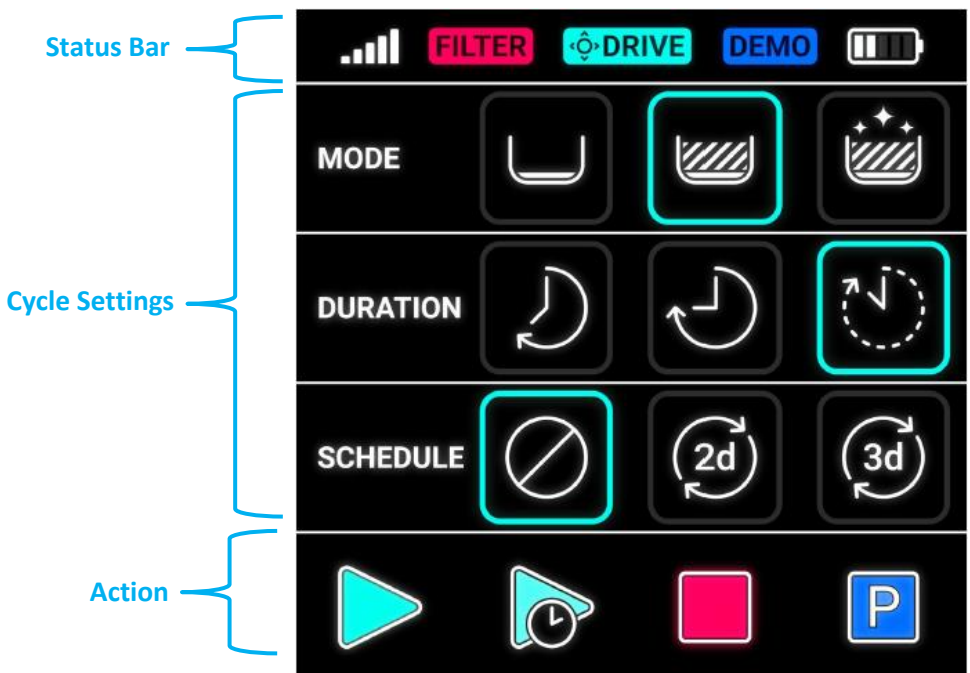

**Figure 7 Display Area**

<span id="page-15-1"></span>The display has 3 areas:

1. Status bar: see section [3.5.7.](#page-19-1)

<span id="page-15-2"></span>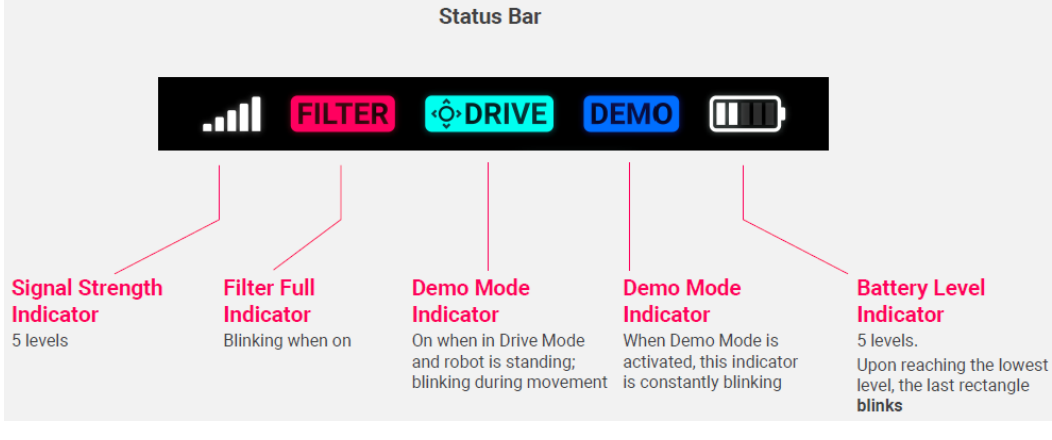

**Figure 8 Status bar**

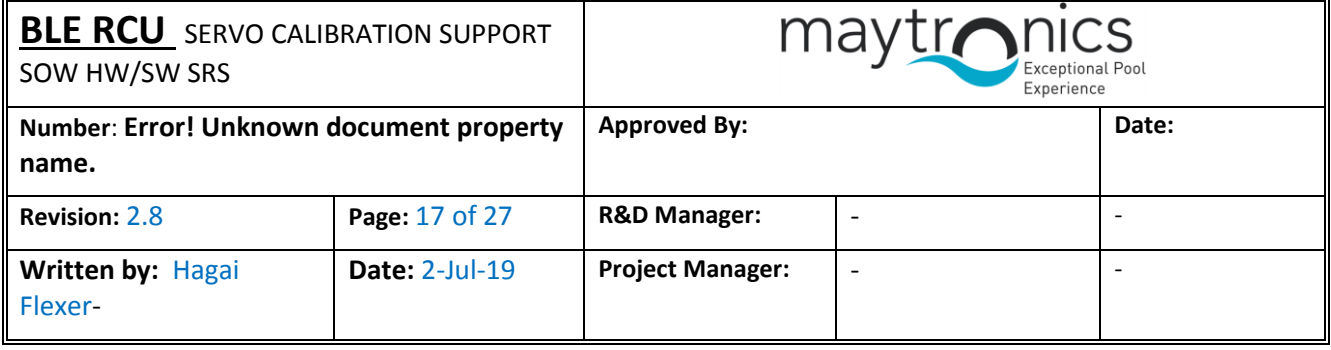

2. Cycle settings: see section [3.5.5.](#page-18-0)

<span id="page-16-0"></span>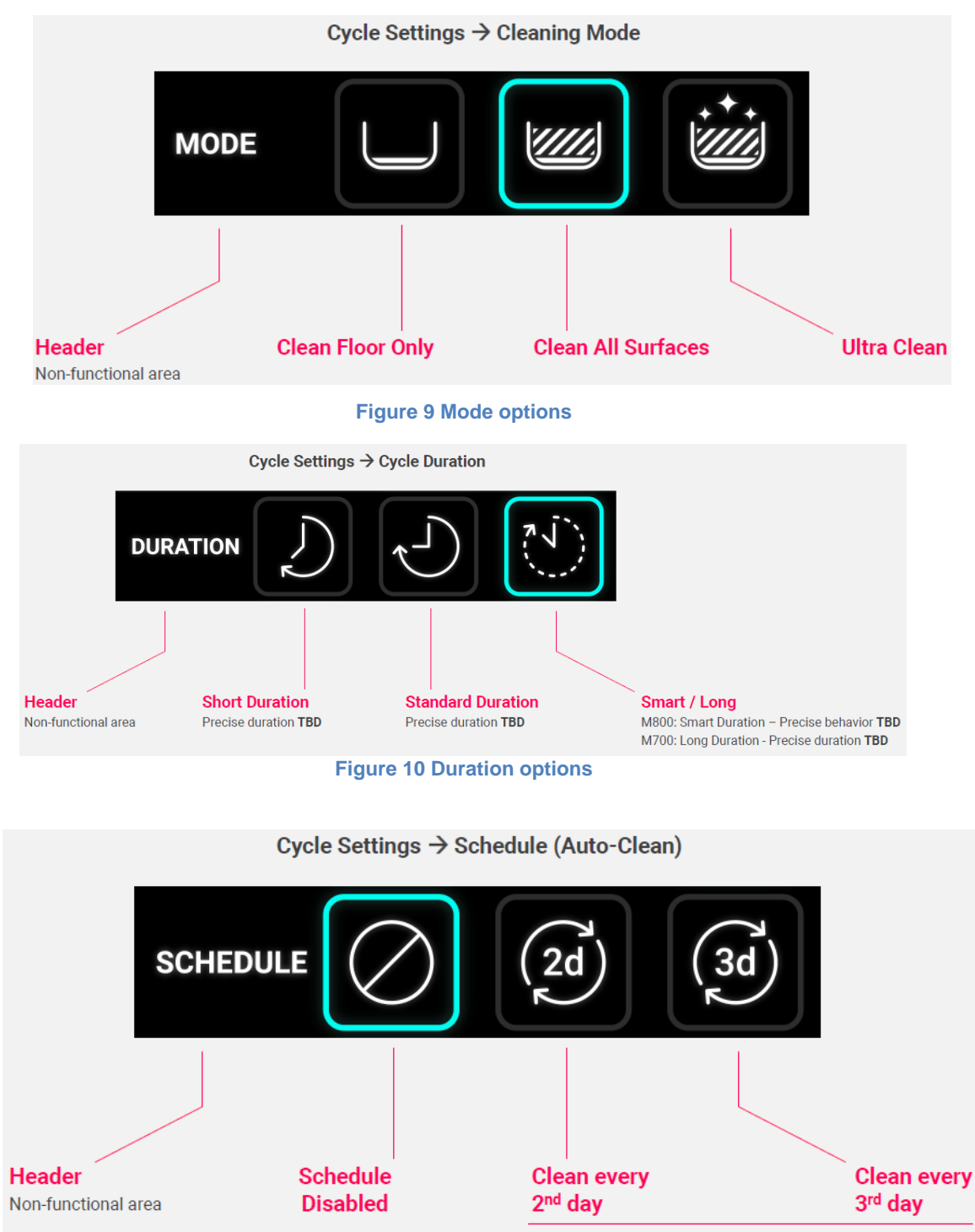

After the selected interval has passed, robot will turn on and start cleaning according to the last Cycle Settings

<span id="page-16-2"></span><span id="page-16-1"></span>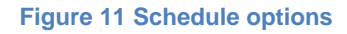

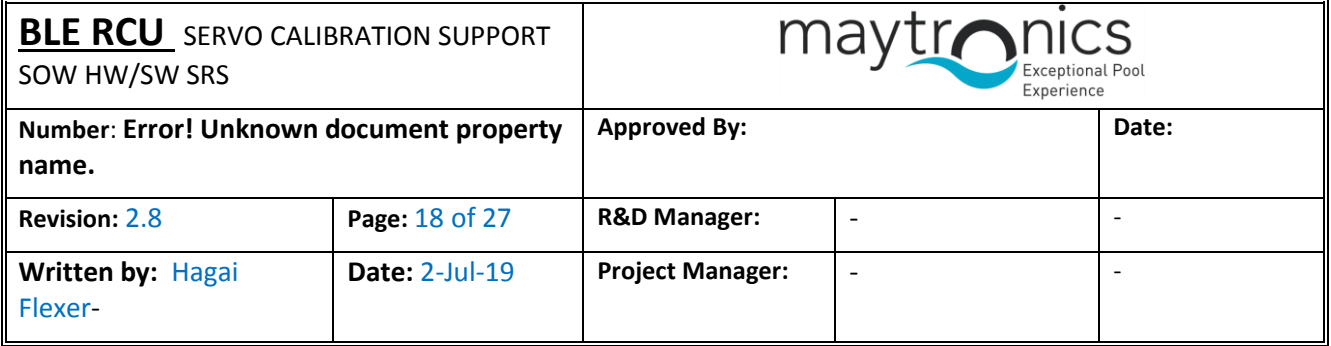

#### 3. Actions: manual and on screen, section [3.5.6.](#page-19-0)

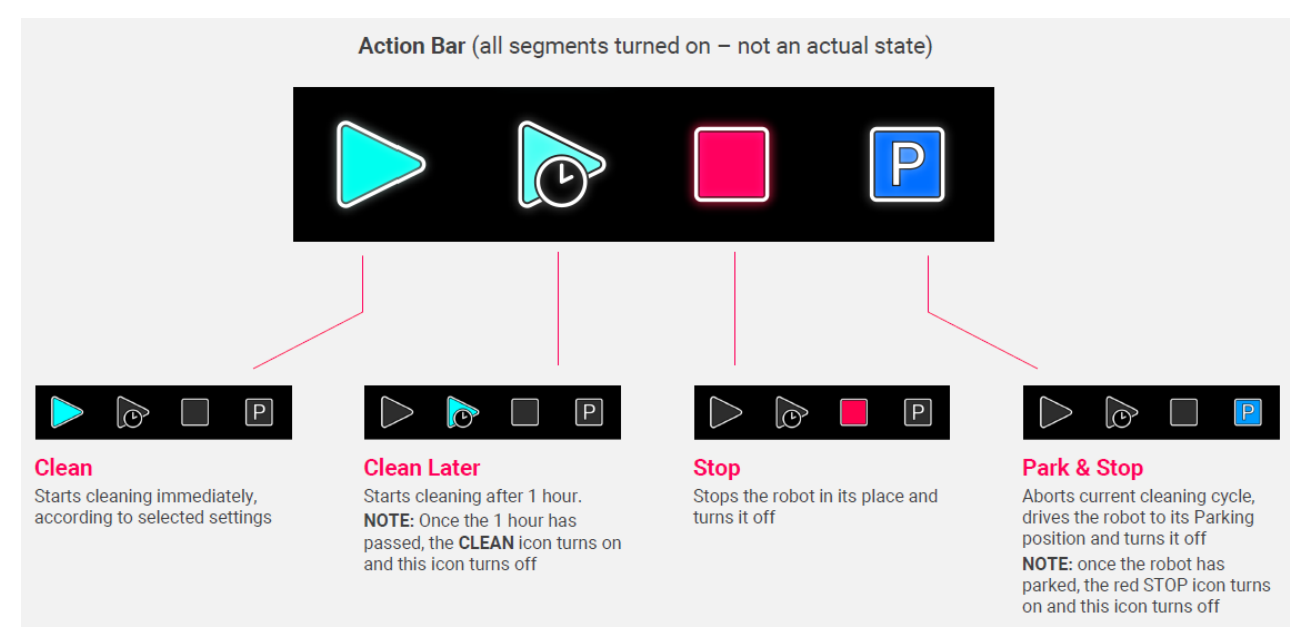

#### **Figure 12 Actions options**

#### <span id="page-17-1"></span><span id="page-17-0"></span>**3.5.5 Display area behavior**

The display area shall have the following behavior.

#### 1. **Power up**

- a. All icons and segments shall be displayed for 2 seconds.
- b. After 2 seconds:
	- i. If a connection to a PWS was already established, then the cycle settings icons shall be displayed  $1^{st}$  row (mode) left most blinks. Left most icon in  $2^{nd}$  and  $3^{rd}$  row (duration and schedule) turn on constantly.
	- ii. If there is no connection, the RCU "Signal Strength" icon blinks in 500ms **on** 500ms **off** indefinitely (while continue trying to connect) and "Battery" icon shall be displayed as well (constantly).

#### 2. **Select and approve**

- a. The user shall use the "direction" buttons to move between rows (up and down) or inside the row (left or right).
- b. To select, the user shall scroll to the desired icon, and then press "Ok".
- c. Once the "Ok" was pressed, the RCU shall send the selection command to the PWS (see relevant op-code):

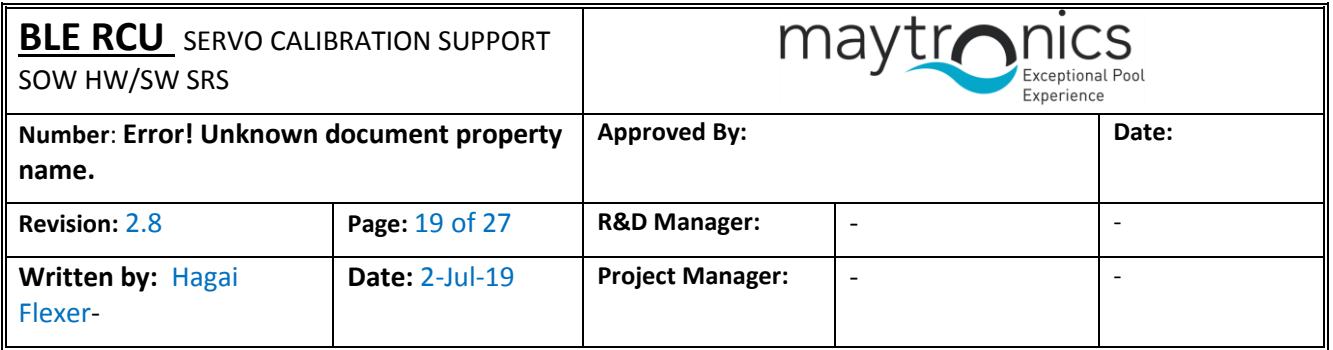

- i. If received ACK from PWS: cursor shall move 1 row down and the buzzer shall make a short, 1 second, sound. If the row was the lowest it shall scroll to the upper row.
- ii. If received NACK or nothing from PWS: cursor shall stay on the selected icon and no buzzer sound.
- d. When navigating with the left and right arrows and pressing down without pressing OK, the icon shall return to the last selected state (pressing down shall not send command, only OK).

#### 3. **Pairing mode**

- a. All icons and segments shall be displayed for 2 seconds.
- b. After 2 seconds:
	- i. If pairing and connection to a PWS was already established, then the cycle settings icons shall be displayed 1<sup>st</sup> row (mode) left most blinks. Left most icon in 2<sup>nd</sup> and 3<sup>rd</sup> row (duration and schedule) turn on constantly (UX the user shall stop pressing the <> buttons).
	- ii. If pairing is not yet successful, then all icons and segments will continue to be displayed until leaving pairing mode (either paired or user let go or <+> buttons).

#### <span id="page-18-0"></span>**3.5.6 Cycle settings**

The following options are available for the user to control (set):

- 1. Mode: selecting cleaning programs (see op-code 0xD3 in sectio[n 3.6.6\)](#page-25-0):
	- a. All surface
	- b. Floor only
	- c. Ultra-clean
- 2. Duration: cycles time selector (see op-code 0xD1 in sectio[n 3.6.6\)](#page-25-0):
	- a. Smart (Q8)
		- i. Smart = right icon in schedule bar
		- ii. Smart short = left icon in schedule bar
	- b. Classic (Q7/S2):
		- i. Short =  $1.5$  hours (left icon in schedule bar)
		- ii. Standard = 2 hours (central icon in schedule bar)
		- iii. Long = 2.5 hours (right icon in schedule bar)
	- c. Classic (M5)
		- i. Short = 1.5 hours (left icon in schedule bar)
		- ii. Standard = 2.5 hours (central icon in schedule bar)

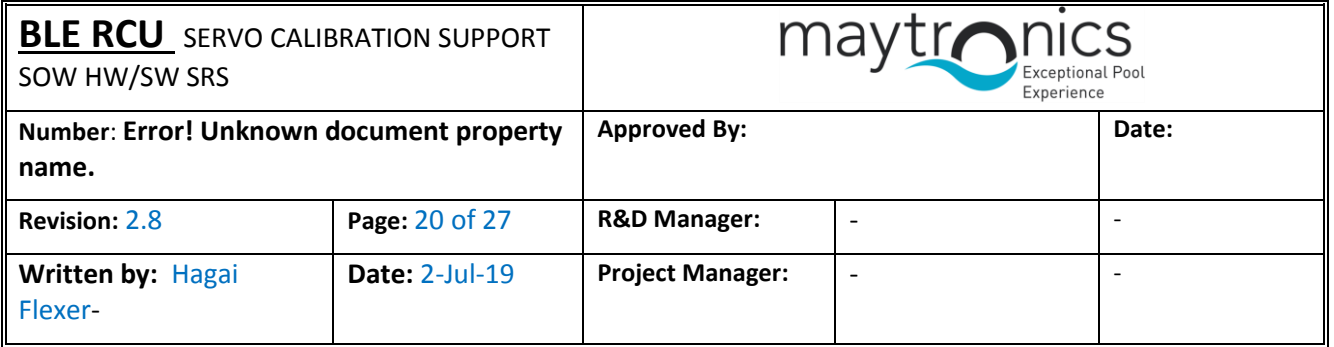

- iii. Long = 3.5 hours (right icon in schedule bar)
- d. The RCU shall send a command to know whether a Q8 or Q7/M5M2 robot is paired. See section

#### [3.6.3.](#page-24-1)

- 3. Schedule: weekly timer selector:
	- a. No timer
	- b. Cleaning cycle once every  $2^{nd}$  day or every  $3^{rd}$  day (see op-code 0xD4 in section  $3.6.6$ ).

#### 4. **General notes:**

- a. After power-up, the RCU shall display left icon for each of the 3 rows (mode, duration and schedule).
- b. All settings have a corresponding BLE command (to PWS).

#### <span id="page-19-0"></span>**3.5.7 Actions**

#### 1. **Manual navigation**

- a. The user shall have the ability to manually navigating the robot using the navigation buttons.
- b. There are 4 buttons: forward, backward, left and right.
- c. When a user press one of these buttons a BLE command is sent to the PWS (see instruction 0x03 in [section 3.6.4\)](#page-24-0).
- d. While holding the button, the RCU shall send a BLE command every **2,000 msec**.
- e. When a user unpress the button, a BLE command (Stop) is sent to the PWS.
- f. When user is in manual navigation, all setting icons shall turn-off.

#### 2. **On screen actions (part of the setting display)**

- a. It is part of the setting display.
- b. Turning Robot on / off (clean icon) see op-code 0x05/0x06 in section [3.6.4](#page-24-0)
	- i. Default icon state is off.
	- ii. Selecting the button shall turn it on and shall turn the robot on.
	- iii. While **ON**, selecting again shall turn the icon **off** and shall turn the robot off.
- c. Delay = clean later options (see op-code  $0xD2$  in section  $3.6.6$ ):
	- $i.$  No delay (default) = icon off.
	- ii. Classic: 1-hour delay = icon on.

#### <span id="page-19-1"></span>**3.5.8 Status bar notifications**

The following shall be display notification

- 1. Communication
- 2. FBI

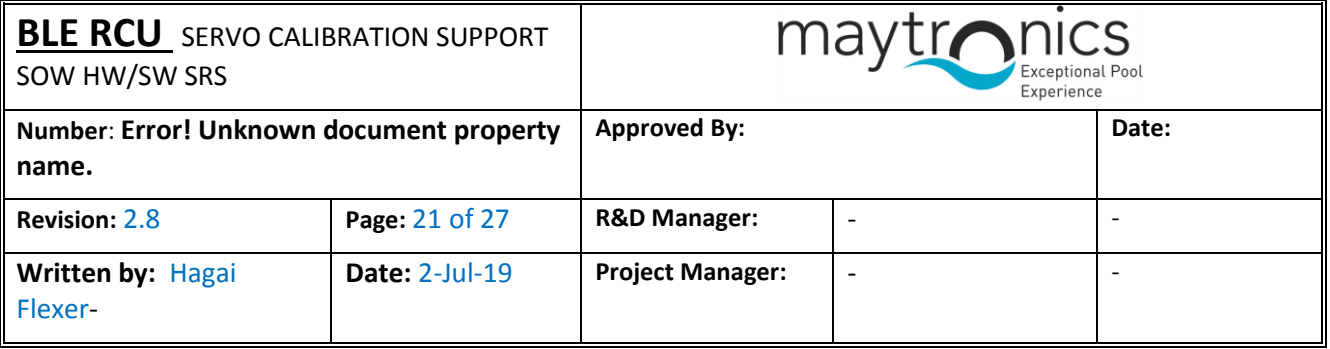

- 3. Manual navigations
- 4. Demo mode

5. Low battery

When the user shall turn on the RCU, the RCU shall send a status command request (see instruction 0x03 in

[section 3.6.4\)](#page-24-0).

#### <span id="page-20-0"></span>**3.5.9 BIST (Built in Self-Test)**

The RCU shall have built in self-test. It shall be used in two cases:

- 1. For testing the board during production.
- 2. Technician mode.

#### **Production tests**

See reference file BLE RCU Tester AT-Commands Advertising REV5.docx.

#### **Power on tests**

The following items shall be checked after power up:

- 1. Power input level
- 2. HW revision

#### <span id="page-20-1"></span>**3.5.10 Technician mode**

By pressing, simultaneously, the "Down" and "Toggle" buttons for 10 seconds the RCU shall enter

"technician mode". During the technician mode buttons test, the display shall show only the "Demo",

"Filter" and "Drive" icons, blinking in a 0.5 second "on", 0.5 second "off" rate.

Upon entering this mode, the technician shall have to:

- 1. Buttons
	- a. The user shall press all 6 buttons one by one.
	- b. After each press, the buzzer shall make a short, 1 second, sound.
	- c. After all buttons are pressed, the buzzer shall make a long, 2 seconds, sound.
- 2. After the buttons press sequence ended, the RCU shall jump to display test.
- 3. Display test:
	- a. All icons shall be off.
	- b. By pressing the "Selection right" button, a sequential turning on all display icons (one by one).
	- c. Once finished, the user shall press the "Ok" and the RCU shall exit from test mode.
- 4. Exit (before finish)
	- a. If user stops the test i.e. stops pressing the buttons, after 5 seconds the RCU shall exit from test mode.

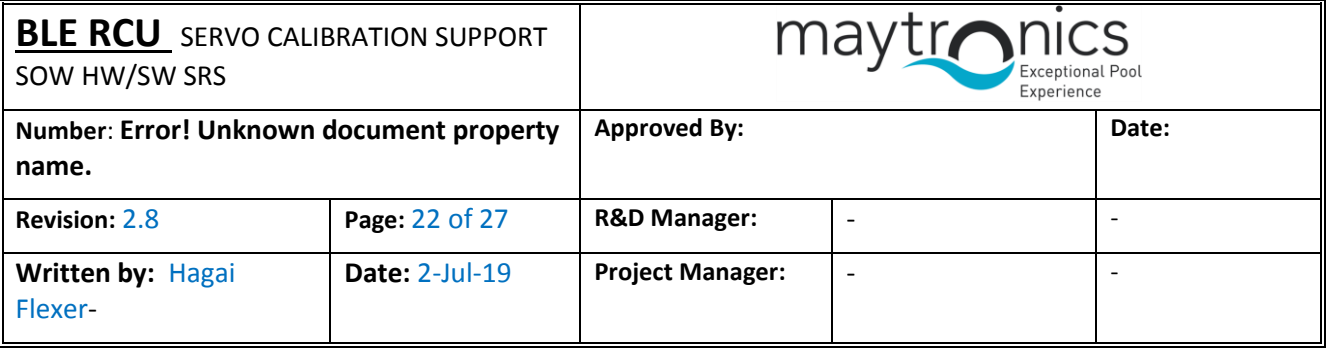

#### <span id="page-21-0"></span>**3.5.11 Demo mode**

By pressing, simultaneously, the "Toggle" and "Forward" (^) buttons for 10 seconds the RCU shall send enter "Demo" mode to the PWS. While in "Demo" mode, all icons shall be off and in the notification area the

"Demo" shall blink 500 msec on and 500 msec off.

To exit demo mode, press, simultaneously, the "Toggle" and "Forward" buttons for 10 seconds again. The RCU shall send "All surface" cleaning mode (see section 3.6.6 op-code 0xD3).

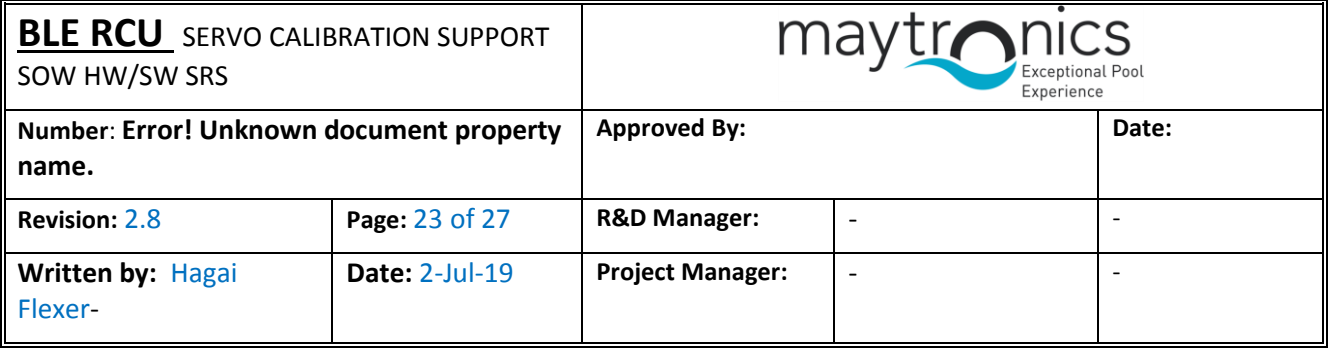

### <span id="page-22-0"></span>**3.6 BLE Protocol**

#### <span id="page-22-1"></span>**3.6.1 BLE Settings**

- 1. The BLE profile shall be custom serial chat.
- 2. The PWS shall be defined as "Slave/Peripheral" device i.e. it shall be the advertising device.
- 3. The RCU shall be the defined as "Master/central" device i.e. it shall scan for PWS devices.

To operate the PWS/Robot the PWS – RCU protocol shall uses the following commands (see next sections).

#### <span id="page-22-2"></span>**3.6.2 Protocol Structure**

#### 3.6.2.1. JSON Protocol

JSON (JavaScript Object Notation) is a lightweight data-interchange format.

This format shall be used to send message over the air (BLE / Wi-Fi).

The JSON packet format shall be:

### **{ String : Value }**

- 1. **String** is used to describe the message content/purpose (see table below).
- 2. **:** is used to separate between the string and value
- 3. **Value** contains the "message structure" as described in the following sections. The HEX bytes that are

listed in these sections converted to ASCII characters in the JSON format.

#### *Note: when RCU sends JSON packet it should at least include ":" and "value"*

#### **Example: Set "Delay"**

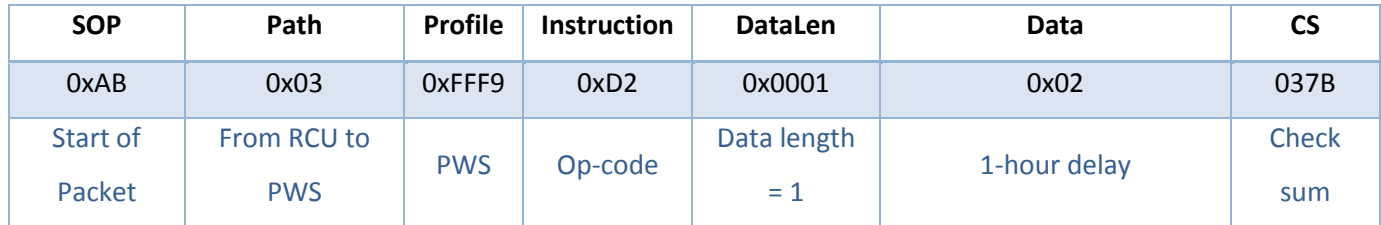

#### **Convert to JSON**

PWS command: ab03fff9d2000102037b

#### 3.6.2.2. String name

<span id="page-22-3"></span>The string is usded to describe the message content as defined in the differet profiles.

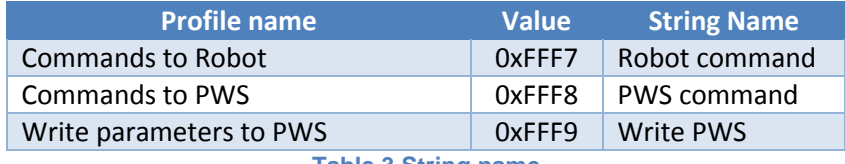

**Table 3 String name**

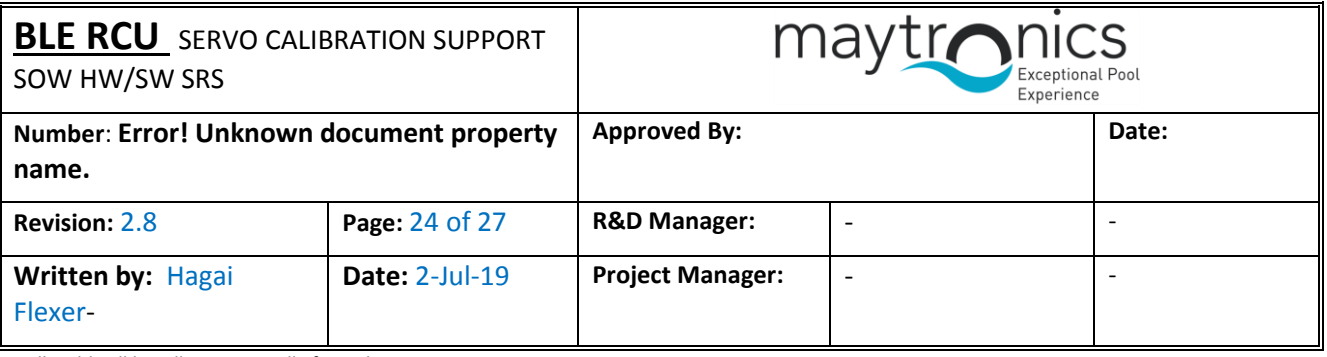

#### <span id="page-23-0"></span>**3.6.3 Message Structure**

The message has the following fields:

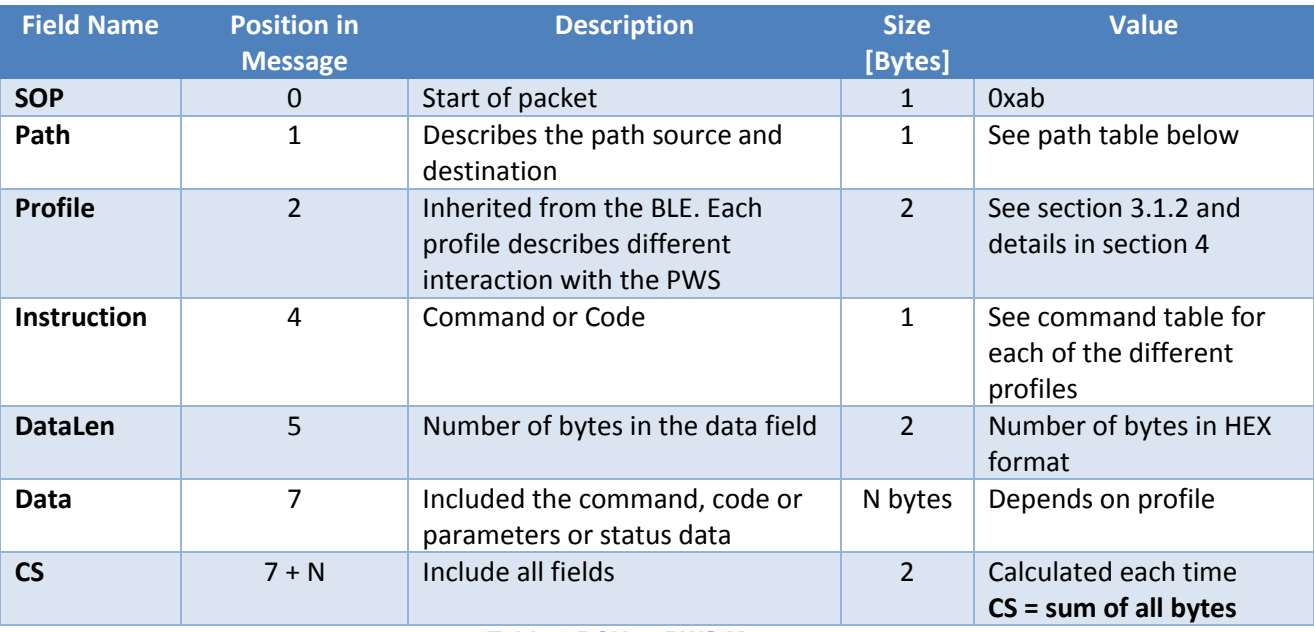

**Table 4 RCU to PWS Message**

<span id="page-23-1"></span>The different paths (source to destination) are:

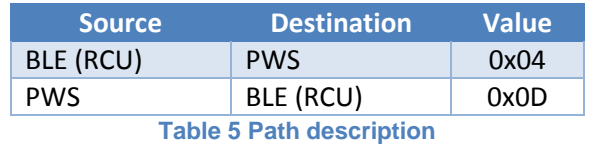

#### <span id="page-23-2"></span>**Acknowledgment message**

In the **instruction** field, the same instruction values should be written.

The **data** field shall contain a message **code** as described in each profile section (**DataLen** field value is

usually = 0x01) and sometimes more data.

For each profile acknowledgment, a DataLen should be calculated separately.

#### *Note:*

*Ack message is sent to wireless entity only after PWS / Robot received the message and performed the action.*

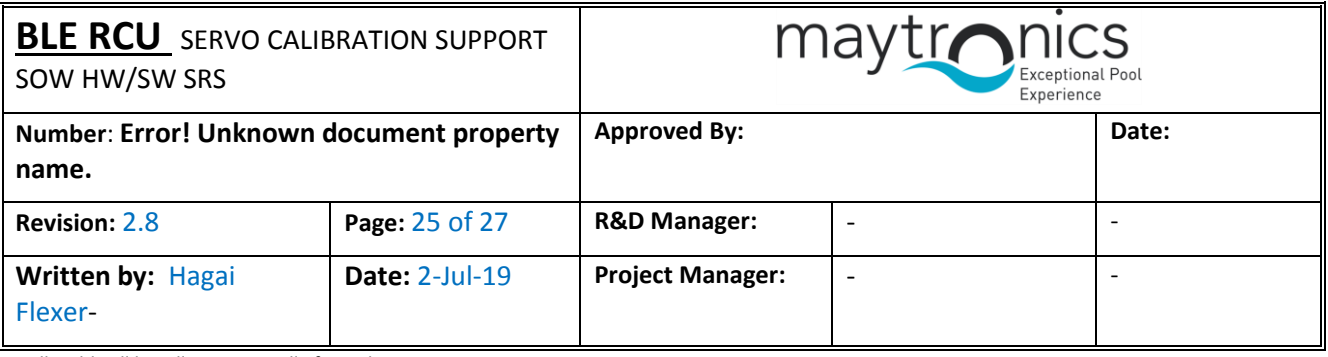

#### <span id="page-24-0"></span>**3.6.4 Commands: RCU to PWS**

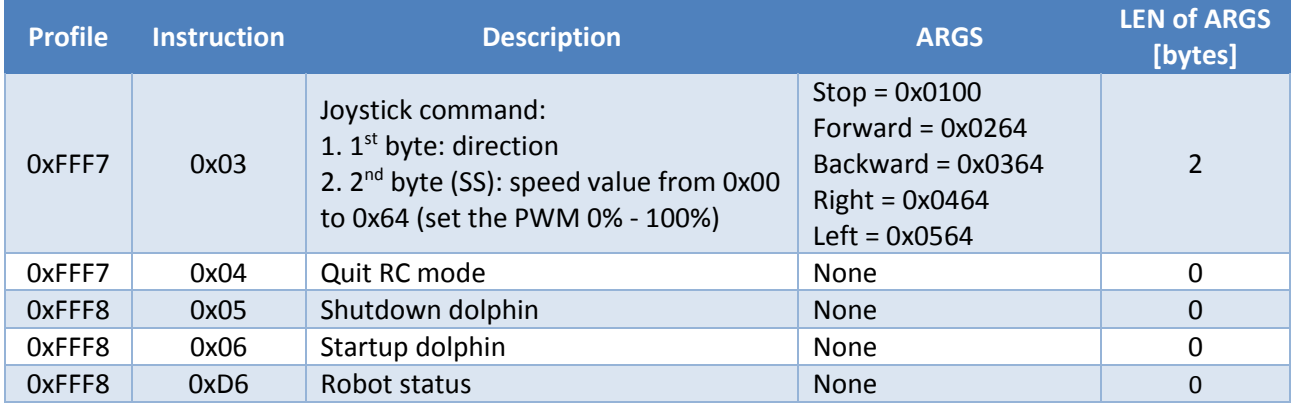

**Table 6 Instructions list**

#### <span id="page-24-2"></span><span id="page-24-1"></span>**3.6.5 Commands: PWS to RCU**

The acknowledgment is sent without a delay.

The DataLen in the message equals to  $= 1 +$  Param DataLen (if exists)

For example, 0xD6 DataLen = 2 i.e. 0005 (Ack no error + M5)

Code values:

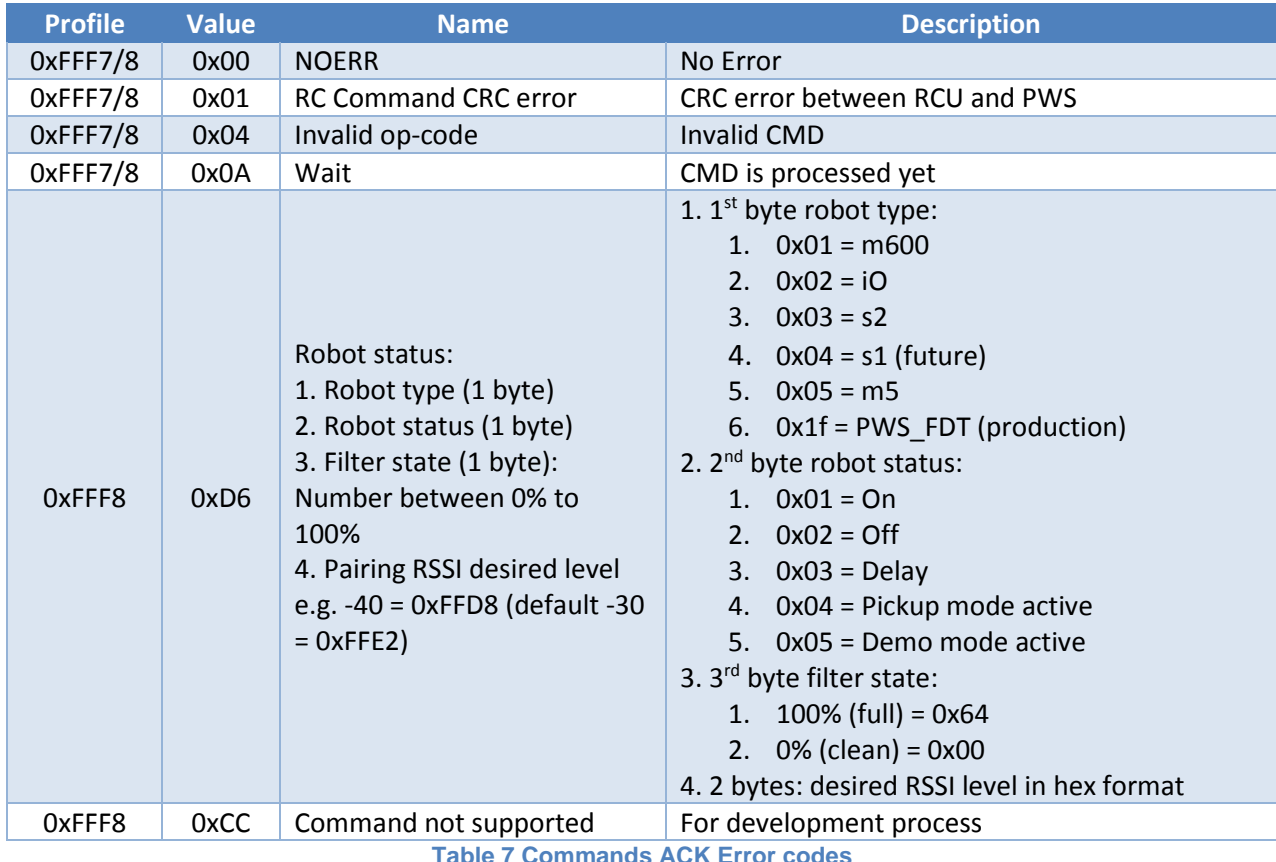

<span id="page-24-3"></span>**Table 7 Commands ACK Error codes**

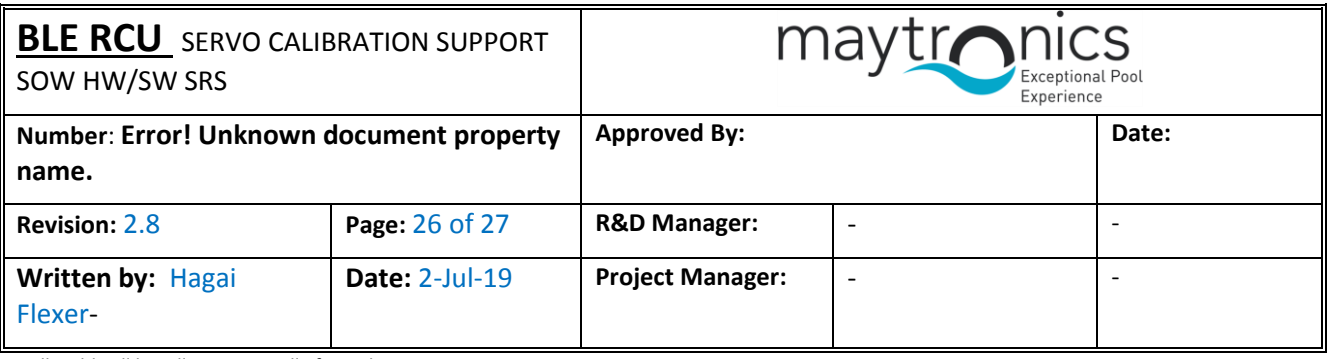

#### <span id="page-25-0"></span>**3.6.6 Write parameters: RCU to PWS**

Instructions list:

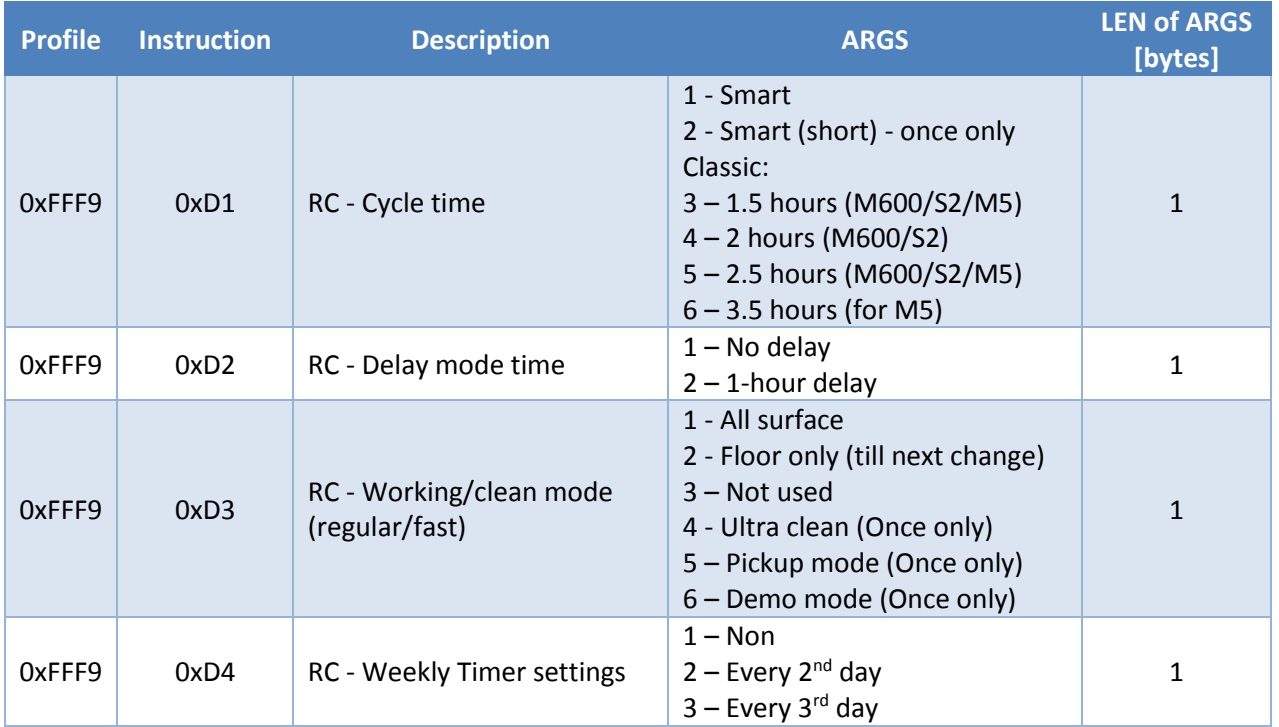

**Table 8 Codes list**

#### <span id="page-25-2"></span><span id="page-25-1"></span>**3.6.7 Write parameters: PWS to RCU**

This is a description of one ACK packet to parameters write setting.

Code values:

<span id="page-25-3"></span>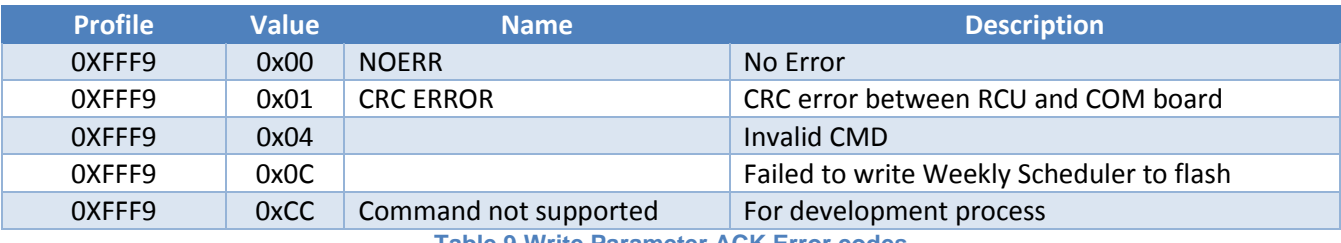

**Table 9 Write Parameter ACK Error codes**

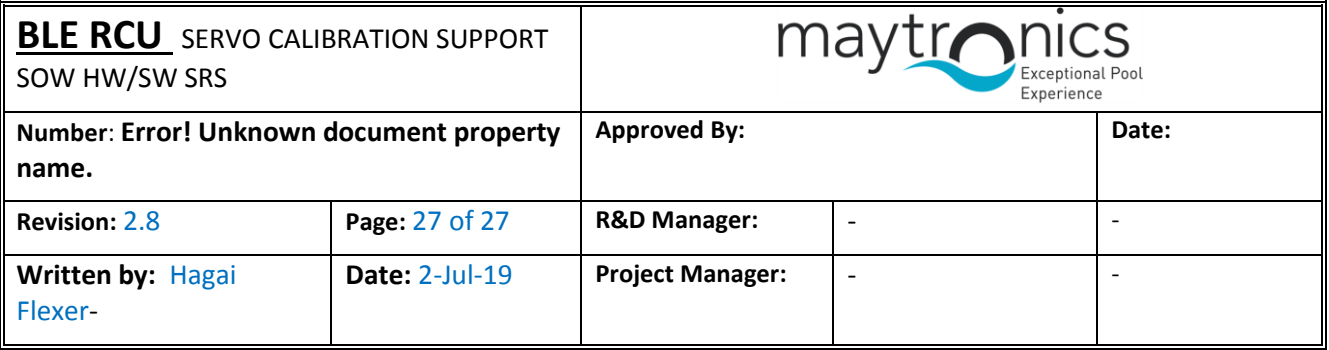

## <span id="page-26-0"></span>**3.7 Production Specifications**

### <span id="page-26-1"></span>**3.7.1 Transport**

- 1. Each unit shall have its dedicated nylon bag.
- 2. The battery shall be inside the unit.
- 3. A transport box shall contain 50 units per export carton.

### <span id="page-26-2"></span>**3.7.2 Production tests**

1. Each unit shall be tested as described in section  $3.5.7$ .

### <span id="page-26-3"></span>**3.7.3 Labeling**

- 1. The units shall have the following labels imprinted on it:
	- a. CE

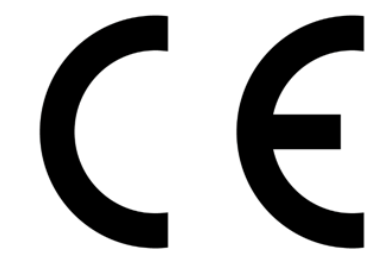

**Figure 13 CE mark**

<span id="page-26-4"></span>b. Recycling

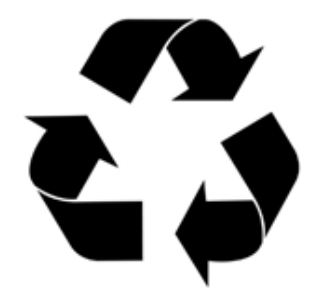

**Figure 14 Recycling mark**

- <span id="page-26-5"></span>2. The units shall have the following sticker on it:
	- a. Part number.
	- b. Serial number.

FCC Caution.

This device complies with part 15 of the FCC Rules. Operation is subject to the following two conditions:

(1) This device may not cause harmful interference, and

(2) this device must accept any interference received, including interference that may cause undesired operation.

Any Changes or modifications not expressly approved by the party responsible for compliance could void the user's authority to operate the equipment.

Note: This equipment has been tested and found to comply with the limits for a Class B digital device, pursuant to part 15 of the FCC Rules. These limits are designed to provide reasonable protection against harmful interference in a residential installation. This equipment generates uses and can radiate radio frequency energy and, if not installed and used in accordance with the instructions, may cause harmful interference to radio communications. However, there is no guarantee that interference will not occur in a particular installation. If this equipment does cause harmful interference to radio or television reception, which can be determined by turning the equipment off and on, the user is encouraged to try to correct the interference by one or more of the following measures:

-Reorient or relocate the receiving antenna.

-Increase the separation between the equipment and receiver.

-Connect the equipment into an outlet on a circuit different from that to which the receiver is connected.

-Consult the dealer or an experienced radio/TV technician for help.

The device has been evaluated to meet general RF exposure requirement. The device can be used in portable exposure condition without restriction.